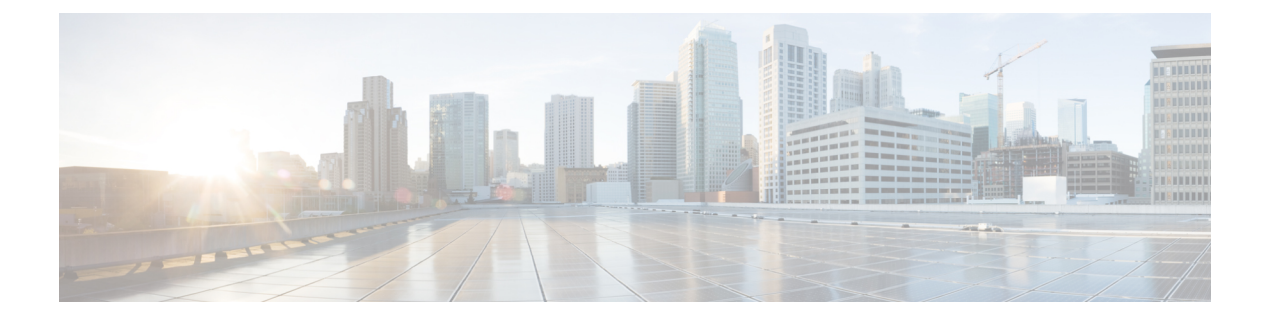

# **QoS** の設定

This chapter contains the following sections:

- QoS について, on page 1
- QoS 構成の注意事項と制限事項 (11 ページ)
- システム クラスの設定 (13 ページ)
- インターフェイスでの QoS の設定 (36ページ)
- バッファとキューの設定 (37 ページ)
- QoS 構成の確認 (39 ページ)

# **QoS** について

設定可能な Cisco NX-OS Quality of Service (QoS) 機能を使用して、ネットワーク トラフィッ クを分類し、トラフィック フローに優先順位を付けて、輻輳回避を実行できます。

デバイスのデフォルトの QoS 構成では、イーサネット トラフィックに対してベストエフォー ト型サービスが提供されます。イーサネットトラフィックのサービスクラス (CoS) を追加す るよう QoS を設定できます。Cisco NX-OS QoS 機能は、Cisco Modular QoS CLI(MQC)を使 用して構成されます。

輻輳や衝突が発生した場合、イーサネットではパケットが廃棄されます。失われたデータの検 出および廃棄されたパケットの再送信は、上位プロトコルにより行われます。

### モジュラ **QoS CLI**

Cisco MQC は、QoS を設定するための標準コマンド セットを提供します。

MQC を使用して、追加のトラフィック クラスを定義し、システム全体および個別のインター フェイスに対して QoS ポリシーを設定できます。MQC で QoS ポリシーを設定するには、次の 手順を実行します。

- **1.** トラフィック クラスを定義する。
- **2.** 各トラフィック クラスにポリシーおよびアクションをアソシエートします。

**3.** ポリシーを論理インターフェイスまたは物理インターフェイスに結合します。同様にグ ローバル システム レベルで結合できます。

MQC には、トラフィックのクラスとポリシーを定義するために、2 つのコマンド タイプが用 意されています。

#### **class-map**

パケット一致基準に基づいて、トラフィックのクラスを表すクラスマップを定義します。 クラス マップはポリシー マップ内で参照されます。

クラスマップは、IEEE802.1p (CoS) 値などの一致基準に基づいて、着信パケットを分類 します。ユニキャスト パケットおよびマルチキャスト パケットが分類されます。

#### **policy-map**

クラス単位でクラス マップに適用するポリシーのセットを表すポリシー マップを定義し ます。

ポリシー マップは、帯域幅の制限やパケットのドロップなど、アソシエートされたトラ フィック クラスで実行するアクション セットを定義します。

クラス マップおよびポリシー マップを作成する場合は、次の class-map および policy-map オブ ジェクト タイプを定義します。

#### **network-qos**

システム レベルの関連アクションに使用できる MQC オブジェクトを定義します。

**qos**

分類に使用できる MQC オブジェクトを定義します。

#### **queuing**

キューイングおよびスケジューリングに使用できる MQC オブジェクトを定義します。

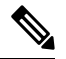

qos タイプは、**class-map** コマンドおよび **policy-map** コマンドのデフォルトですが、タイ プを明示的に指定する必要がある **service-policy** では、デフォルトではありません。 **Note**

ポリシーは、**service-policy**コマンドを使用して、インターフェイスまたはEtherChannelに追加 できるほか、グローバル システム レベルで追加できます。

**show class-map** コマンドおよび **show policy-map** コマンドを使用して、MQC オブジェクトのす べてまたは個々の値を表示できます。

MQC ターゲットは、パケットのフローを表すエンティティ(イーサネット インターフェイス など)です。サービス ポリシーはポリシー マップを MQC ターゲットにアソシエートし、着 信または発信パケットでポリシーを適用するかどうか指定します。このマッピングにより、 マーキング、帯域幅割り当て、バッファ割り当てなど、QoSポリシーの構成をイネーブル化し ます。

### システム クラス

システム qos は一種の MQC ターゲットです。service-policy を使用して、ポリシー マップをシ ステムqosターゲットに関連付けます。特定のインターフェイスでサービスポリシー設定を上 書きしない限り、システム qos ポリシーはスイッチのインターフェイス全体に適用されます。 システム qos ポリシーは、システム クラス、スイッチ全体のトラフィック クラス、およびそ の属性を定義するために使用します。

サービス ポリシーがインターフェイス レベルで設定されている場合、インターフェイス レベ ルのポリシーは常にシステム クラス設定またはデフォルト値よりも優先されます。

### デフォルトのシステム クラス

## ポリシー タイプに関する情報

このデバイスは、複数のポリシー タイプをサポートしています。クラス マップはポリシー タ イプで作成します。

3 つのポリシー タイプがあります。

- Network-qos
- キューイング
- QoS

各クラスのタイプには、次の QoS パラメータを指定できます:

- タイプ network-qos: network-qos ポリシーを使用して、システム クラスを配置し、システ ム全体のスコープを持つそれらのクラスにパラメータを関連付けます。
	- 分類:このクラスに一致するトラフィックは次のとおりです。
		- QoS グループ:タイプ network-qos のクラス マップはシステム クラスを示し、関 連付けられた qos-group によって照合されます。

• ポリシー:一致したトラフィックで実行されるアクションは次のとおりです。

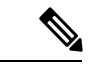

network-qosポリシーは、システムqosターゲットだけに結合 できます。 (注)

> • MTU:システム クラスにマッピングされたトラフィックに適用する必要のある MTU。

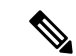

CiscoNexus deviceは、すべてのポートのすべてのクラスに対 して 1 MTU をサポートします。 (注)

- CoS値の設定:このシステムクラスにマッピングされたすべてのトラフィックに 802.1p 値をマーク付けする場合の構成に使用します。
- •輻輳制御 ECN : データセンター TCP(DCTCP)は、データセンターネットワー クの TCP 輻輳制御アルゴリズムの拡張です。明示的輻輳通知 (ECN) 機能を利 用して、キューの長さが設定したECNしきい値を超えたときに、すべてのパケッ トをマークします。ルータとエンドホストは、このマーキングをネットワークの 輻輳によってパケットの送信速度が低下していることを示す警告として使用しま す。ECN を有効にするには、network-qos ポリシー マップ モードで **congestion-control dctcp ecn** コマンドを使用します。

```
(注)
```
network-qos ポリシー クラスの ECN をイネーブルにすると、 システムのすべてのポートで ECN がイネーブルにされるこ とを意味します。

• タイプ キューイング:タイプ キューイング ポリシーを使用して、システム クラスと関連 付けられたキューのスケジューリング特性を定義します。

Cisco Nexus deviceは、出力方向でタイプ queuing をサポートします。

(注)

一部の設定パラメータは、EtherChannel に適用されている と、メンバー ポートの構成に反映されません。

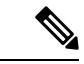

- Cisco Nexus 3500 シリーズ スイッチでは、QoS ポリシーで QoSグループが定義されるまで、QoS再マーキングは機能し ません。これは予想される動作であり、qos-group が適用さ れていない場合は、デフォルト キューに分類される必要が あります。 (注)
	- 分類:このクラスに一致するトラフィックは次のとおりです。
		- QoSグループ:タイプキューイングのクラスマップは、システムクラスを示し、 関連付けられた QoS グループによって照合されます。
	- ポリシー:一致したトラフィックで実行されるアクションは次のとおりです。

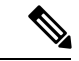

システムqosターゲットまたは任意のインターフェイスに結 合できます。出力キューイング ポリシーを使用して、シス テム クラスに関連付けられた、デバイスの出力キューを設 定します。 (注)

- 帯域幅:システムクラスに保証される Deficit Weighted Round Robin (DWRR)ス ケジューリングの割合を設定します。
- プライオリティ:システムクラスを完全優先スケジューリング用に設定します。 指定されたキューイング ポリシーで優先するシステム クラスを 1 つだけ設定で きます。
- タイプ qos:タイプ QoS ポリシーを使用して、フレーム内にあるレイヤ 2、レイヤ 3、レ イヤ4の各種フィールドに基づいたトラフィックを分類し、システムクラスにマッピング します。

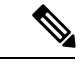

- 一部の設定パラメータは、EtherChannel に適用されている と、メンバー ポートの構成に反映されません。 (注)
	- 分類:このクラスに一致するトラフィックは次のとおりです。
		- アクセス コントロール リスト:既存の ACL の基準に基づいてトラフィックを分 類します。
		- サービス クラス:フレーム ヘッダーの CoS フィールドに基づいてトラフィック を照合します。
		- DSCP:IPヘッダーのDiffServフィールドにあるDiffServコードポイント(DSCP) 値に基づいてトラフィックを分類します。
		- IP リアルタイム プロトコル:リアルタイム アプリケーションで使用されるポー ト番号に基づいてトラフィックを分類します。
		- 優先順位:IPヘッダーのタイプオブサービス(ToS)フィールドの優先順位値に 基づいてトラフィックを分類します。

• ポリシー:一致したトラフィックで実行されるアクションは次のとおりです。

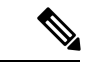

(注)

このポリシーは、システムまたは任意のインターフェイスに 追加できます。このポリシーは入力トラフィックだけに適用 されます。

• QoS グループ:このトラフィック フローがマッピングされたシステム クラスに 対応する QoS グループを設定します。

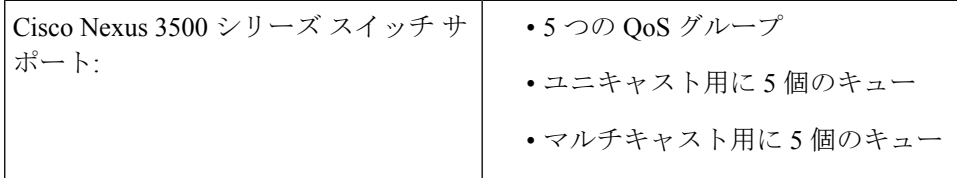

### ネットワーク **QoS** ポリシー タイプ

network-qos ポリシーを使用して、システム クラスを配置し、システム全体を含むシステム ク ラスにパラメータをアソシエートします。

- 分類:このクラスに一致するトラフィックは次のとおりです。
	- QoS グループ:タイプ network-qos のクラス マップはシステム クラスを示し、関連付 けられた qos-group によって照合されます。
- ポリシー:一致したトラフィックで実行されるアクションは次のとおりです。

# 

network-qosポリシーは、システムqosターゲットだけに結合 できます。 (注)

# 

- すべてのユーザー定義クラスは network-qos ポリシーで定義 する必要があり、network-qos ポリシーは「system qos」で適 用する必要があります。 (注)
	- MTU:システムクラスにマッピングされたトラフィックに適用する必要のあるMTU。

- CiscoNexus deviceは、すべてのポートのすべてのクラスに対 して 1 MTU をサポートします。 (注)
	- CoS 値の設定 このシステム クラスにマッピングされたすべてのトラフィックに 802.1p 値をマーク付けする場合の構成に使用します。
	- •輻輳制御 DCTCP および ECN データセンター TCP(DCTCP)は、データセンター ネットワークの TCP 輻輳制御アルゴリズムの拡張です。明示的輻輳通知 (ECN)機 能を利用して、キューの長さが設定した DCTCP しきい値を超えたときに、すべての パケットをマークします。ルータとエンドホストは、このマーキングをネットワーク

の輻輳によってパケットの送信速度が低下していることを示す警告として使用しま す。

DCTCP/ECN をイネーブル化するには、 **congestion-control dctcp ecn-threshold threshold-bytes**コマンドまたはnetwork-qosポリシーマップモードで**congestion-control random-detect ecn**コマンドを使用します。

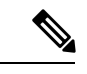

network-qos ポリシー クラスの DCTCP と ECN をイネーブル 化すると、システムのすべてのポートで DCTCP と ECN が イネーブル化されることを意味します。 (注)

> Cisco NX-OS リリース 9.3(3) 以降、この **congestion-control random-detect ecn** コマンドはサポートされていません。

次の例は、DCTCP と ECN を有効にして、ネットワーク QoS ポリシー マップの設定を確認す る方法を示しています。

```
switch# configuration terminal
Enter configuration commands, one per line. End with CNTL/Z.
switch(config)# policy-map type network-qos system_network_policy
switch(config-pmap-nq)# class type network-qos nc1
switch(config-pmap-nq-c)# set cos 2
switch(config-pmap-nq-c)# class type network-qos nc2
switch(config-pmap-nq-c)# congestion-control dctcp ecn-threshold 30000 bytes
switch(config-pmap-nq-c)#
switch(config-pmap-nq-c)# class type network-qos nc3
switch(config-pmap-nq-c)# congestion-control random-detect ecn
switch(config-pmap-nq-c)# system qos
switch(config-sys-qos)# service-policy type network-qos system_network_policy
switch(config-sys-qos)# end
switch#
switch# show policy-map system
Type network-qos policy-maps
==================================
policy-map type network-qos system_network_policy
class type network-qos nc1
match qos-group 1
mtu 1500
set cos 2
class type network-qos nc2
match qos-group 2
mtu 1500
congestion-control dctcp ecn-threshold 30000 bytes
class type network-qos nc3
match qos-group 3
mtu 1500
congestion-control random-detect ecn
```

```
class type network-qos class-default
match qos-group 0
mtu 1500
```

$$
\phi
$$

- (注)
	- LLFC/PFC を設定する場合は、 **pause no-drop/pfc-cos**コマンドを使用します。詳細につい ては、「リンクレベルフロー制御の設定」および「プライオリティフロー制御の設定」 を参照してください。

### キューイング ポリシー タイプ

キューイング ポリシー タイプを使用して、システム クラスにアソシエートされたキューのス ケジューリング特性を定義します。

Cisco Nexus deviceは、出力方向でタイプ queuing をサポートします。

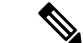

- (注)
	- 一部の設定パラメータは、ポート チャネルに適用されていると、メンバー ポートの設定 に反映されません。

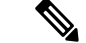

- (注) キューイング シェーピング機能は、Nexus 3500 ではサポートされていません。
	- 分類:このクラスに一致するトラフィックは次のとおりです。
		- QoS グループ:タイプ キューイングのクラス マップは、システム クラスを示し、関 連付けられた QoS グループによって照合されます。
	- ポリシー:一致したトラフィックで実行されるアクションは次のとおりです。

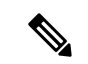

- システムqosターゲットまたは任意のインターフェイスに結 合できます。出力キューイング ポリシーを使用して、シス テム クラスに関連付けられた、デバイスの出力キューを設 定します。 (注)
	- 帯域幅:システム クラスに保証される Deficit Weighted Round Robin(DWRR)スケ ジューリングの割合を設定します。
	- プライオリティ:システムクラスを完全優先スケジューリング用に設定します。指定 されたキューイング ポリシーで優先するシステム クラスを 1 つだけ設定できます。

### **QoS** ポリシー タイプ

タイプ QoS ポリシー タイプを使用して、フレーム内にあるレイヤ 2、レイヤ 3、レイヤ 4 の各 種フィールドに基づいたトラフィックを分類し、システム クラスにマッピングします。

- 一部の設定パラメータは、ポート チャネルに適用されていると、メンバー ポートの設定 に反映されません。 (注)
	- 分類:このクラスに一致するトラフィックは次のとおりです。
		- アクセス コントロール リスト:既存の ACL の基準に基づいてトラフィックを分類し ます。
		- サービス クラス:フレーム ヘッダーの CoS フィールドに基づいてトラフィックを照 合します。
		- DSCP:IP ヘッダーの DiffServ フィールドにある DiffServ コード ポイント(DSCP) 値に基づいてトラフィックを分類します。
		- IP リアルタイム プロトコル:リアルタイム アプリケーションで使用されるポート番 号に基づいてトラフィックを分類します。
		- 優先順位:IP ヘッダーのタイプ オブ サービス(ToS)フィールドの優先順位値に基 づいてトラフィックを分類します。
	- ポリシー:一致したトラフィックで実行されるアクションは次のとおりです。

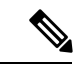

このポリシーは、システムまたは任意のインターフェイスに 追加できます。このポリシーは入力トラフィックだけに適用 されます。 (注)

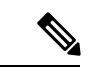

イングレス/エグレス ポリサーは Nexus 3500 ではサポートさ れていません。 (注)

- QoS グループ:このトラフィック フローがマッピングされたシステム クラスに対応 する QoS グループを設定します。
	- Cisco Nexus device のサポート対象は次のとおりです。
		- 5 つの QoS グループ
		- ユニキャスト用に 5 個のキュー
		- マルチキャスト用に 5 個のキュー

### **MTU**

Cisco Nexus deviceは、すべてのポートのすべてのクラスに対して 1 MTU をサポートします。 MTU を設定する場合は、次の注意事項に従ってください。

- Cisco Nexus デバイスでは、MTU は class default で設定された値によって制御されます。デ フォルト以外の network-qos クラスでは、MTU 構成は必要ありません。デフォルト以外の クラスでの MTU 構成 CLI はブロックされます。デフォルト クラスの MTU 構成は、すべ てのユーザー定義クラスに暗黙的に適用されます。
- **system jumbomtu** コマンドを入力すると、システム内の MTU の上限が定義されます。シ ステム ジャンボ MTU のデフォルト値は 9216 バイトです。最小 MTU は 1500 バイトで、 最大 MTU は 9216 バイトです。
- システム クラス MTU はクラス内のすべてのパケットの MTU を設定します。システム ク ラス MTU を、グローバル ジャンボ MTU よりも大きく設定できません。
- デフォルトのシステム クラスのデフォルト MTU は 1500 バイトです。この値は設定でき ます。
- 1 つのレイヤ 3 のインターフェイスまたはレイヤ 3 インターフェイス範囲に対して、MTU 値を指定することができます。レイヤ 3 インターフェイスの MTU 値をジャンボ MTU 値 を (1500 バイト以上)に変更すると、ネットワーク OoS MTU 値を 1500 バイト以上に変 更しなければなりません。デバイスはこの要件を通知する syslog メッセージを生成しま す。

### 信頼境界

信頼境界は、次のように着信インターフェイスによって実行されます。

- デフォルトでは、すべてのイーサネットインターフェイスは信頼できるインターフェイス です。マーキングが設定されていない限り、802.1p CoS と DSCP は保持されます。CoS お よびDSCPのデフォルトのキューマッピングはありません。これらのマッピングを作成す るポリシーを定義し、適用できます。デフォルトでは、ユーザ定義のポリシーがない場 合、すべてのトラフィックがデフォルト キューに割り当てられます。
- 802.1p CoS 値でタグ付けされていないパケットは、デフォルトのドロップ システム クラ スに分類されます。タグなしパケットがトランク上で送信される場合、このパケットには デフォルトのタグなし CoS 値 0 がタグ付けされます。
- イーサネット インターフェイスまたはポート チャネルのデフォルトのタグなし Cos 値は 上書きできます。

システムがタグなしCoS値を適用しても、QoSは、CoS値がタグ付けされたシステムに入るパ ケットと同様に機能します。

### 入力分類ポリシー

分類は、トラフィックをクラスに区分けするのに使用します。トラフィックは、パケット特性 (CoSフィールド)またはパケットヘッダーフィールドに基づいて分類します。パケットヘッ ダー フィールドには、IP precedence、DiffServ コード ポイント(DSCP)、レイヤ 2 からレイ ヤ4までのパラメータが含まれます。トラフィックの分類に使用する値を、一致基準と呼びま す。

どのクラスにも一致しないトラフィックは、class-default と呼ばれるデフォルトのトラフィッ ク クラスに割り当てられます。

### 出力キューイング ポリシー

出力ポリシー マップをイーサネット インターフェイスに関連付けて、指定されたトラフィッ ク クラスの帯域幅を確保したり、出力キューを設定したりできます。

イーサネット インターフェイスごとに最大 5 つのキュー (システム クラスごとに1つ) をサ ポートします。キューには次のデフォルト設定があります。

- これらのキューに加え、CPUに転送される制御トラフィックは完全プライオリティキュー を使用します。ユーザー構成ではこのキューにはアクセスできません。
- •標準イーサネット トラフィック(デフォルトのドロップ システム クラス内)にキューが 割り当てられます。このキューは、帯域幅の 100% で WRR スケジューリングを使用しま す。

システムクラスを追加すると、キューがクラスに割り当てられます。影響を受けたすべてのイ ンターフェイスで帯域割り当てを再設定する必要があります。帯域幅は、自動的にユーザ定義 のシステム クラス専用にはなりません。

完全プライオリティ キューを構成できます。このキューは、制御トラフィック キュー(デー タトラフィックではなく制御トラフィックを伝送)以外の他のすべてのキューより先に処理さ れます。

### **CPU** に転送されるトラフィックの **QoS**

デバイスは、CPU でパケットがフラッディングしないように、CPU 方向のトラフィックに自 動的に QoS ポリシーを適用します。ブリッジ プロトコル データ ユニット (BPDU) フレーム などの制御トラフィックには、確実に配信できるように、より高いプライオリティが与えられ ます。

# **QoS** 構成の注意事項と制限事項

最適なスイッチ パフォーマンスを維持するには、システム クラスおよびポリシーの設定時に 次の注意事項に従ってください。

- スイッチリソース (バッファ、仮想出力キュー、および出力キューなど)はは、デフォルト クラスおよびユーザ設定のシステムクラスに基づいて分割されます。Cisco NX-OSは、構 成済みシステム クラスに合わせて自動的にリソース割り当てを調整します。
- QoS ポリシー マップの場合、**set qos-group** コマンドが構成されていない限り、DSCP/Prec マーキングは発生しません。
- ポート チャネルを設定すると、ポート チャネルに構成されたサービス ポリシーは、すべ てのメンバ インターフェイスに適用されます。
- デフォルトでは、キュー 6 および 7 はコントロール プレーン トラフィック、キュー 5 は SPAN トラフィックのために予約されています。そのため、デフォルト クラスとともに 4 個のクラスを構成できます。
- Cisco Nexus 3548 シリーズ スイッチでは、次の条件下では、キューイング ポリシーで構成 された帯域幅の割合が適用されません。
	- 入出力レートの不一致による輻輳が発生している出力ポートがある場合。
	- 異なる UC/MC キューを使用する複数のトラフィック クラスがある場合。
	- すべてのストリームの入力レートが出力レートより大きいため、すべてのストリーム がバッファをめぐって競合している場合。

一部のストリームでは、競合するストリームがすべてのシステムバッファーを使い果たす ため、バッファーのクランチが発生します。Cisco Nexus N3548 シリーズ スイッチでは共 有バッファが公平に流通されないため、バッファリングできないストリームは積極的にド ロップされます。これにより、そのストリームに設定された帯域幅を下回る出力レート と、設定された帯域幅を超える他のストリームが発生します。

この問題を回避するには、CLIコマンドの**[**ハードウェアプロファイルバッファ**qos-group** (**hardware profile buffer qos-group**)**]** *X* **[**しきい値(**threshold**)**]** *Y* を設定する必要があり ます。ここで、X は、設定された帯域幅を超えているトラフィックの qos-group 番号であ り、Y は、ストリームによって使用されます。しきい値 Y は、10 または 20 などのしきい 値にする必要があります。これは、帯域幅を尊重すると同時に必要なバースト吸収率に基 づいて微調整できます。デフォルトのしきい値は 95% です。

- 加重ラウンドロビン (wrr) の場合、この **wrr unicast-bandwidth bandwidth\_in\_percent** コマ ンドを使用して、ユニキャストトラフィックに割り当てられる合計帯域幅を指定します。 デフォルトは 50% です。
- 「**qosstatistics**」コマンドを使用した QoS 統計のイネーブル化は、Cisco Nexus 3548 シリー ズ スイッチではサポートされていません。

# システム クラスの設定

# クラス マップの設定

**class-map** コマンドでクラス マップを作成または変更できます。クラス マップは、トラフィッ クのクラスを表す名前付きオブジェクトです。クラスマップでは、パケットを分類する一致基 準を指定します。以降は、クラス マップをポリシー マップで参照できるようになります。

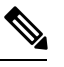

#### **Note**

クラス マップ タイプのデフォルトは type qos で、その一致基準のデフォルトは match-all です。

#### **SUMMARY STEPS**

#### **1.** switch# **configure terminal**

- **2.** switch(config)# **class-map** [**type** {**network-qos** | **qos** | **queuing**}] *class-map name*
- **3.** (Optional) switch(config)# **class-map** [**type qos**] [**match-all** | **match-any**] *class-map name*
- **4.** (Optional) switch(config)# **no class-map** [**type** {**network-qos** | **qos** | **queuing**}] *class-name*

#### **DETAILED STEPS**

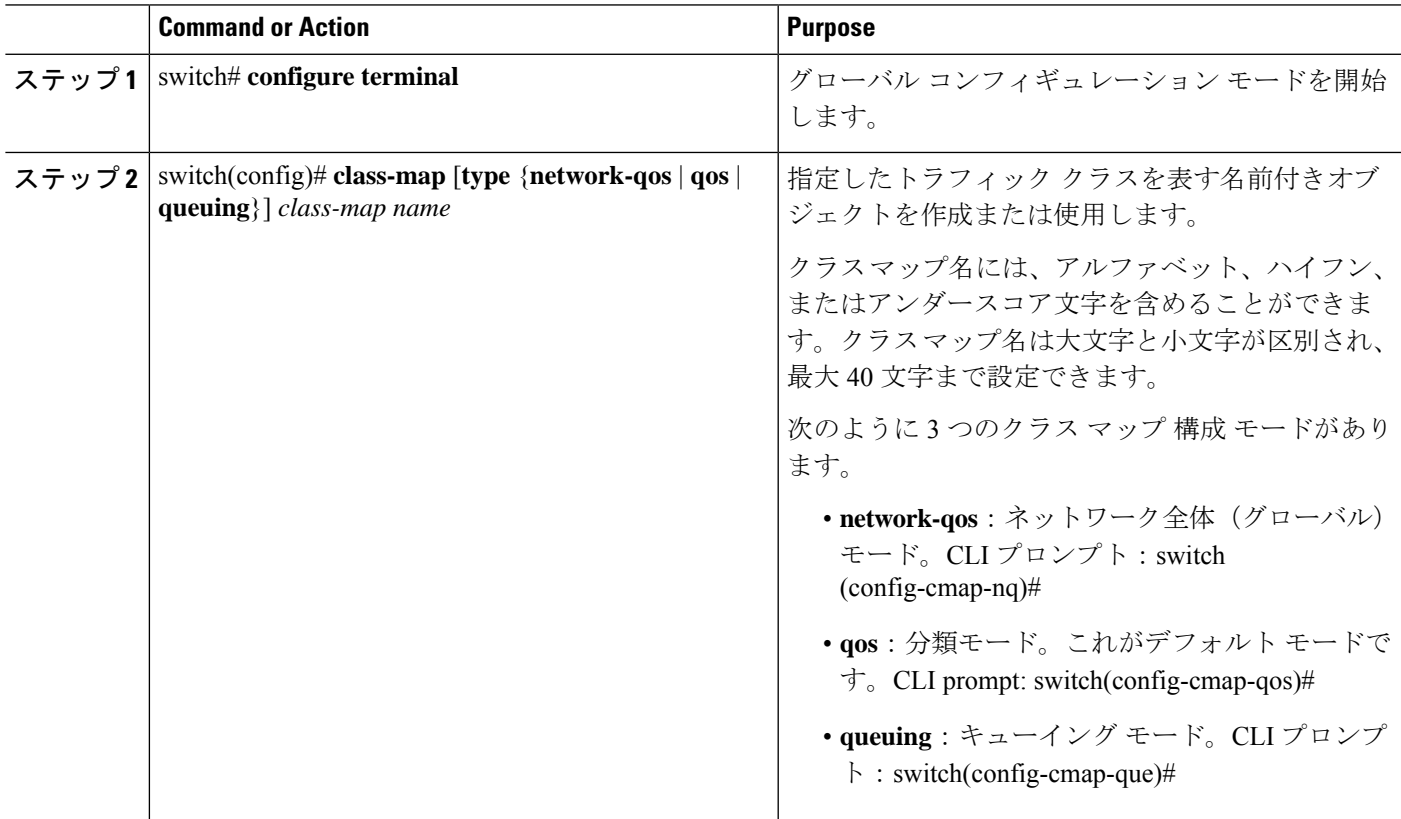

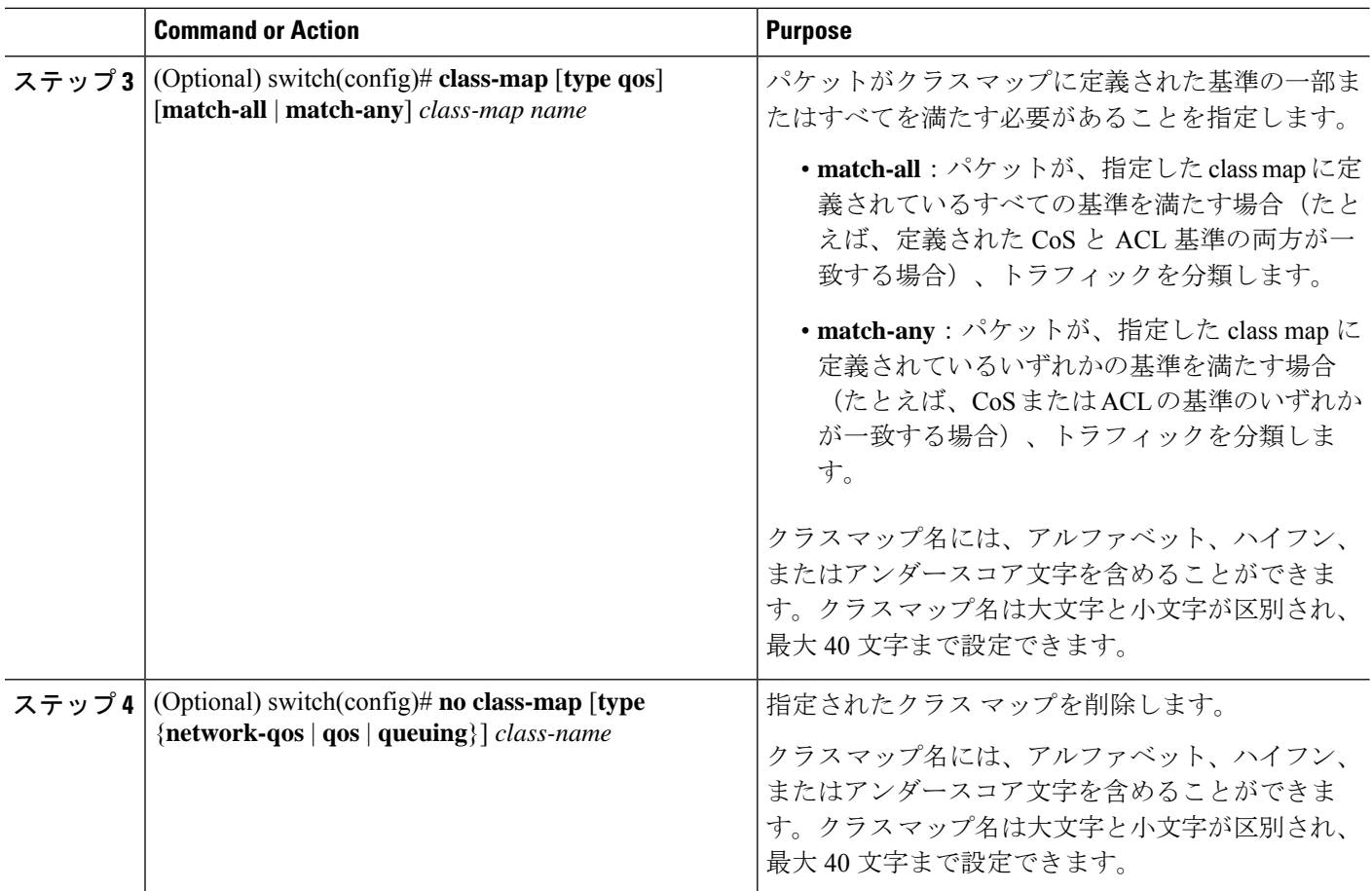

### **ACL** 分類の設定

既存のアクセス コントロール リスト (ACL) に基づいたパケットの照合により、トラフィッ クを分類できます。ACL で定義された基準によってトラフィックが分類されます。**permit** お よび **deny** ACL キーワードは照合では無視されます。アクセス リストの一致基準に **deny** アク ションが存在している場合でも、このクラスの照合に使用されます。

#### **SUMMARY STEPS**

#### **1.** switch# **configure terminal**

- **2.** switch(config)# クラス名 **class-map type qos**
- **3.** switch(config-cmap-qos)# **match access-group name** *acl-name*
- **4.** (Optional) switch(config-cmap-qos)# **no match access-group name** *acl-name*

#### **DETAILED STEPS**

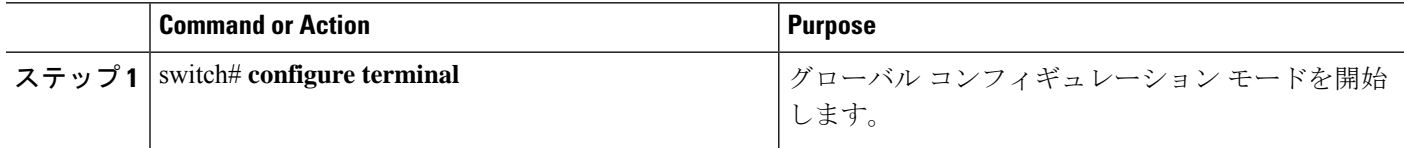

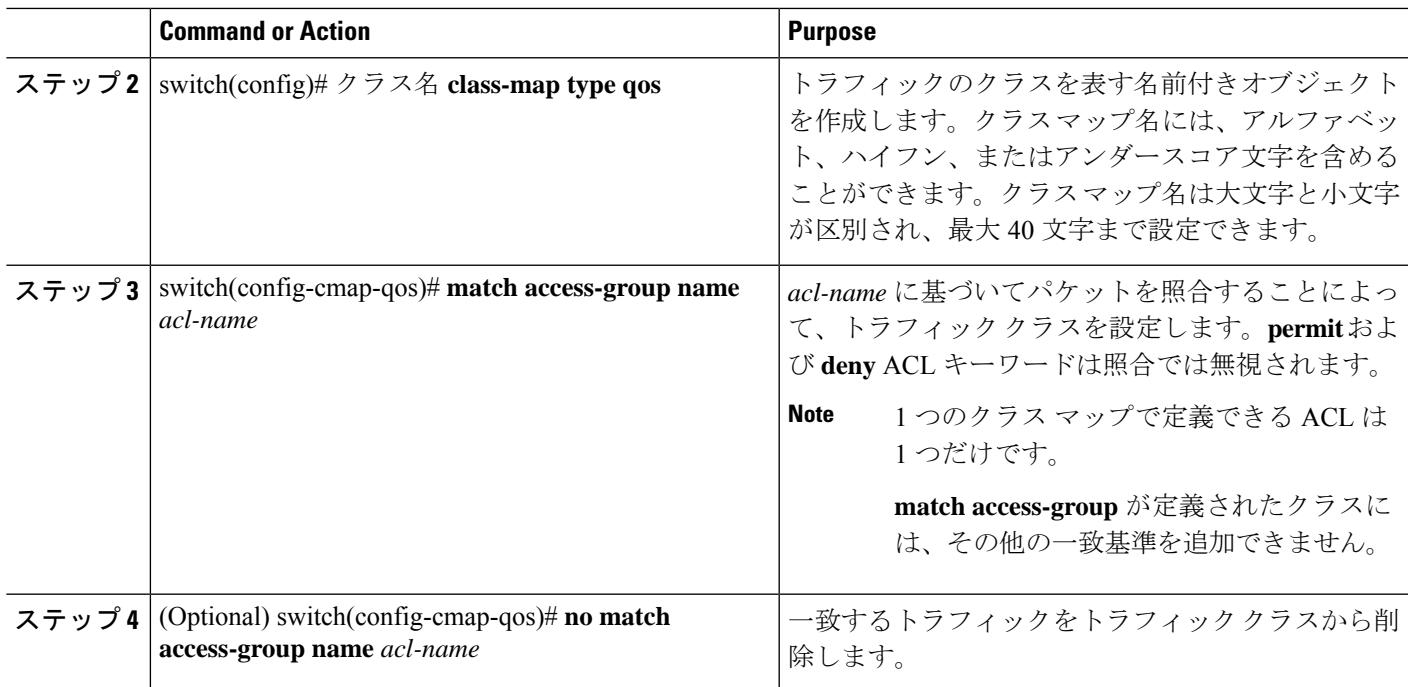

#### **Example**

次に、既存のACLに基づいたパケットの照合により、トラフィックを分類する例を示 します。

switch# **configure terminal**

switch(config)# **class-map type qos class\_acl**

switch(config-cmap-qos)# **match access-group name acl-01**

ACL クラス マップ構成を表示するには、**[class-map** を表示(**show class-map**)**]** コマン ドを使用します。

switch# **show class-map class\_acl**

### **CoS** 分類の設定

IEEE 802.1Q ヘッダー内のサービス クラス (CoS) に基づいてトラフィックを分類できます。 この 3 ビットのフィールドは IEEE 802.1p で QoS トラフィック クラスをサポートするために規 定されています。CoS は VLAN ID タグ フィールドの上位 3 ビットで符号化され、*user\_priority* と呼ばれます。

#### **SUMMARY STEPS**

- **1.** switch# **configure terminal**
- **2.** switch(config)# **class-map type qos** *class-name*
- **3.** switch(config-cmap-qos)# **match cos** *cos-value*

**4.** (Optional) switch(config-cmap-qos)# **no match cos** *cos-value*

#### **DETAILED STEPS**

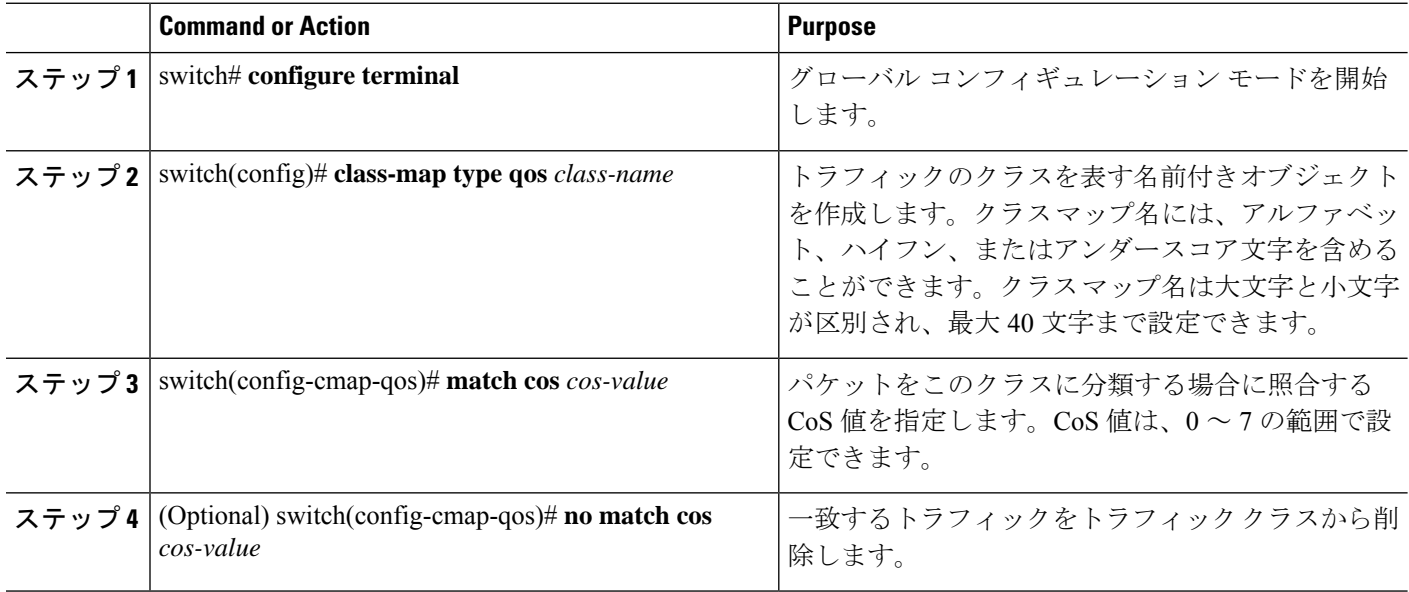

#### **Example**

次の例は、定義された CoS 値に基づいてパケットを照合することにより、トラフィッ クを分類する方法を示しています。

switch# **configure terminal** switch(config)# **class-map type qos match-any class\_cos** switch(config-cmap-qos)# **match cos 4, 5-6**

CoS 値のクラス マップ設定を表示するには、**show class-map** コマンドを使用します。

switch# **show class-map class\_cos**

### **DSCP** 分類の設定

IPヘッダーの DiffServ フィールドにある DiffServ コード ポイント (DSCP) 値に基づいてトラ フィックを分類できます。

#### **Table 1:** 標準の **DSCP** 値

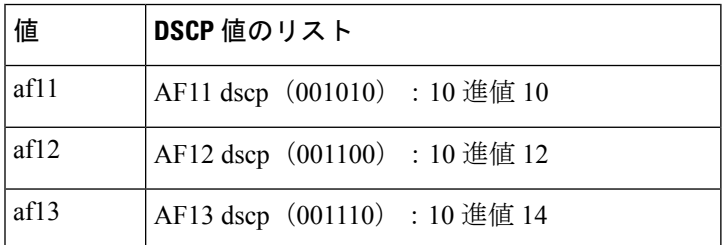

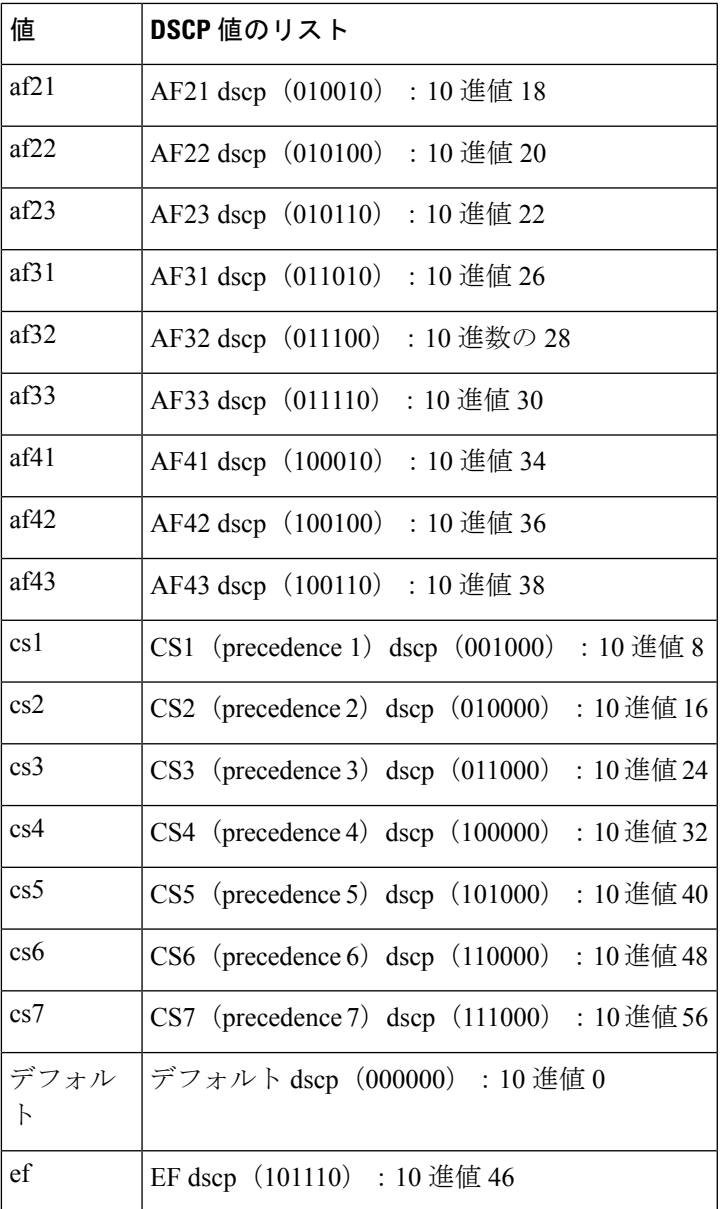

#### **SUMMARY STEPS**

- **1.** switch# **configure terminal**
- **2.** switch(config)# **class-map type qos** *class-name*
- **3.** switch(config-cmap-qos)# **match dscp** *dscp-list*
- **4.** (Optional) switch(config-cmap-qos)# **no match dscp** *dscp-list*

#### **DETAILED STEPS**

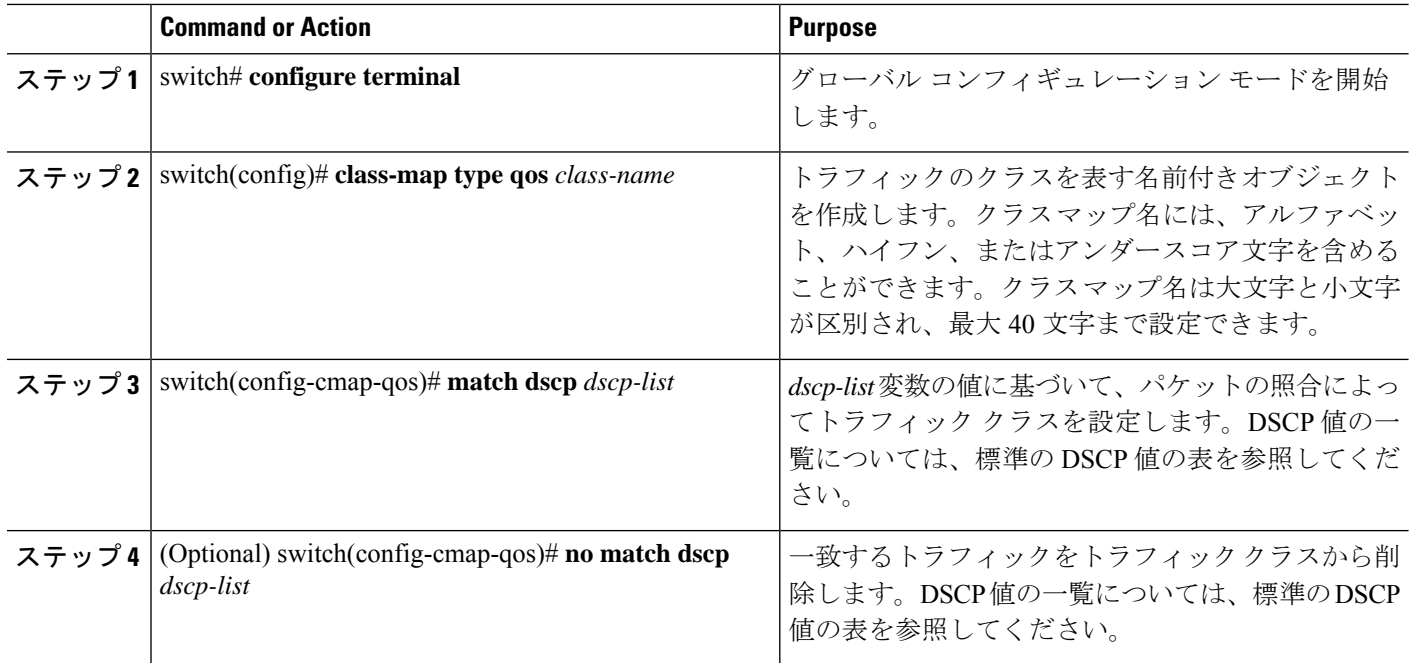

#### **Example**

次の例は、IP ヘッダーの DiffServ フィールドの DSCP 値に基づいてパケットを照合す ることにより、トラフィックを分類する方法を示しています。

switch# **configure terminal** switch(config)# **class-map type qos match-any class\_dscp** switch(config-cmap-qos)# **match dscp af21, af32**

DSCP のクラス マップ構成を表示するには、**show class-map** コマンドを使用します。

switch# **show class-map class\_dscp**

#### **IP Real-time Transport Protocol**(**RTP**)分類の設定

IP Real-time Transport Protocol (RTP) は、オーディオやビデオなどのデータを送信するリアル タイム アプリケーション用のトランスポート プロトコルで、RFC 3550 で規定されています。 RTPでは一般的なTCPポートやUDPポートは使用されませんが、通常はポート16384~32767 を使用するように RTP を設定します。偶数ポートを UDP 通信に使用し、次の上位の奇数ポー トを RTP Control Protocol (RTCP) 通信に使用します。

UDPポート範囲に基づいて分類できます。UDPポート範囲は、RTPを使用するアプリケーショ ンを対象とする可能性があります。

#### **SUMMARY STEPS**

- **1.** switch# **configure terminal**
- **2.** switch(config)# **class-map type qos** *class-name*
- **3.** switch(config-cmap-qos)# **match ip rtp** *port-number*
- **4.** (Optional) switch(config-cmap-qos)# **no match ip rtp** *port-number*

#### **DETAILED STEPS**

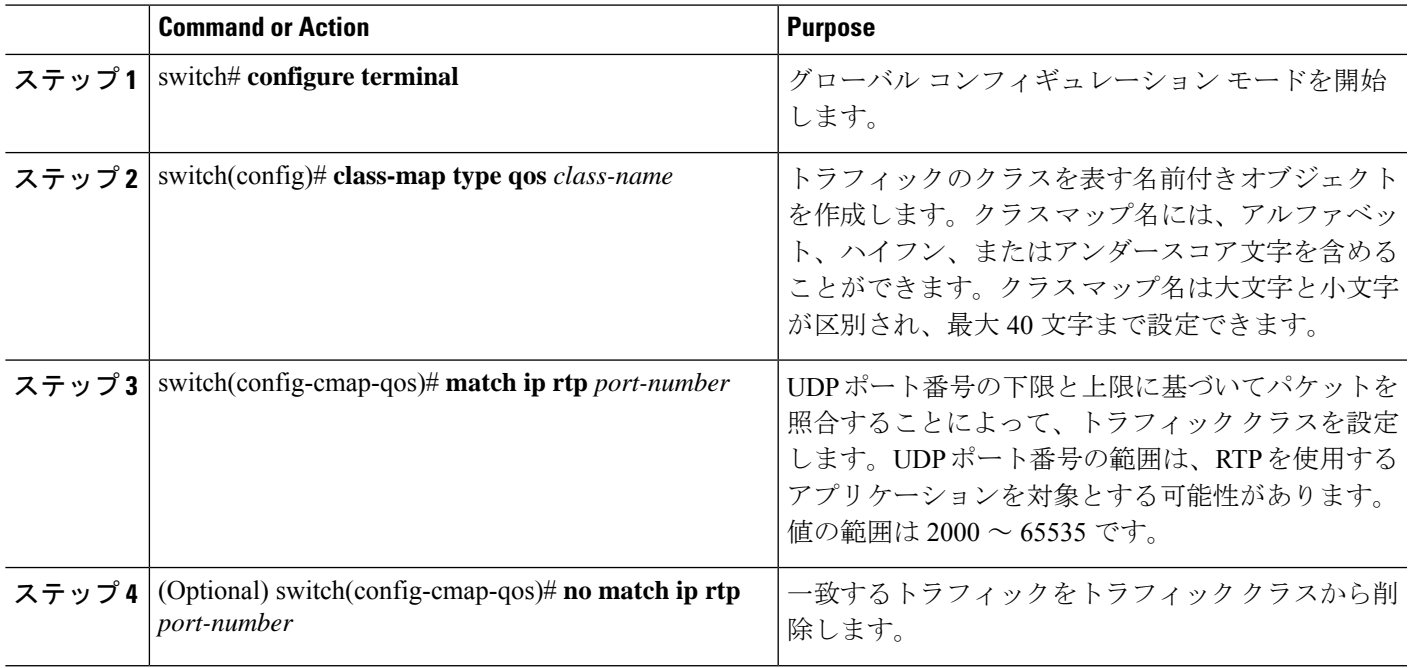

#### **Example**

次の例は、RTP アプリケーションで一般に使用される UDP ポート範囲に基づいてパ ケットを照合することにより、トラフィックを分類する方法を示しています。

```
switch# configure terminal
```
switch(config)# **class-map type qos match-any class\_rtp** switch(config-cmap-qos)# **match ip rtp 2000-2100, 4000-4100**

RTP のクラス マップ構成を表示するには、**show class-map** コマンドを使用します。

switch# **show class-map class\_rtp**

### 統合型イーサネットの上に **RDMA** を構成 **(RoCE)** 分類

以下は、ROCE プロトコルの設定方法です。

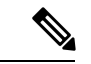

RoCE を構成する場合、ポート リストの範囲は 2000 ~ 65535 です。使用する推奨ポート は 3804 です。 (注)

#### 手順の概要

**1.** switch# **configure terminal**

- **2.** switch(config)# **class-map type qos** *class-name*
- **3.** switch(config-cmap-qos)# **match ip roce** *port-number*
- **4.** (任意) switch(config-cmap-qos)# **no match ip roce** *port-number*

#### 手順の詳細

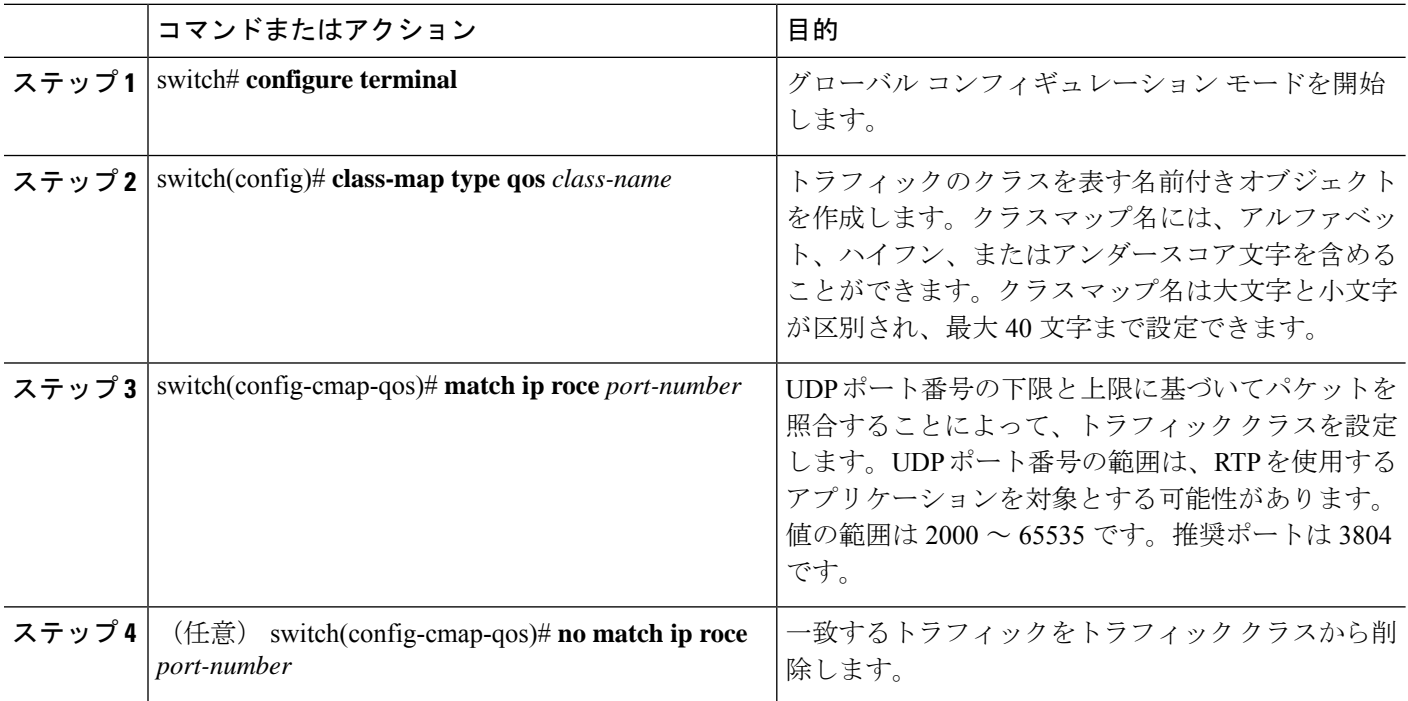

### **Precedence** 分類の設定

IP ヘッダーの ToS バイト フィールドの優先順位値に基づいてトラフィックを分類できます。 次の表に、優先順位値を示します:

#### **Table 2:** 優先順位値

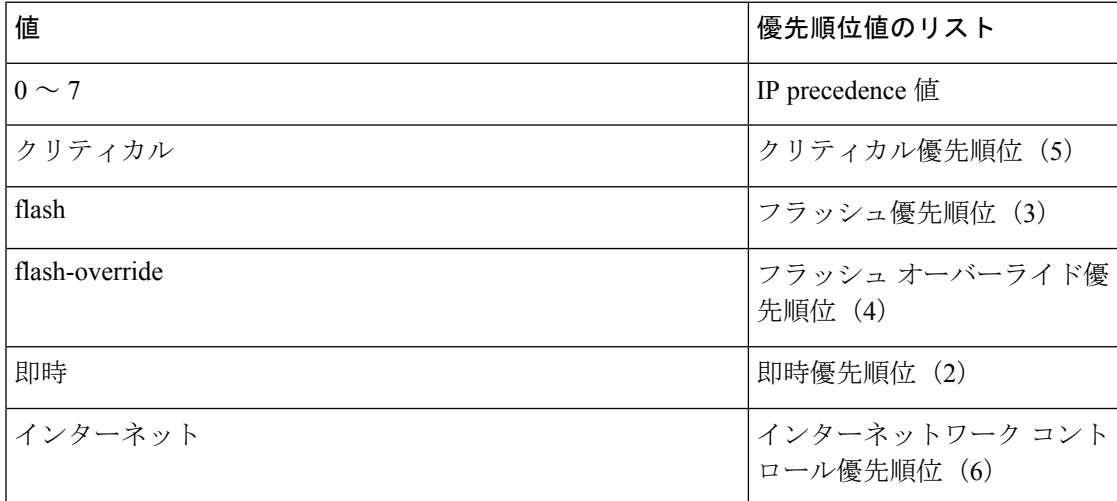

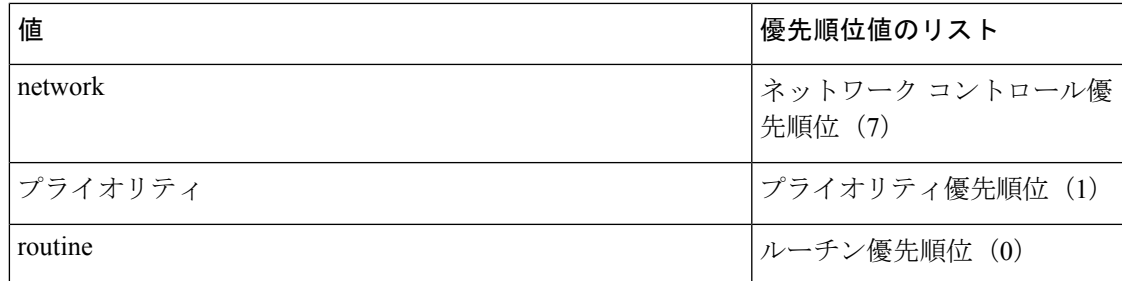

#### **SUMMARY STEPS**

- **1.** switch# **configure terminal**
- **2.** switch(config)# **class-map type qos match-any** *class-name*
- **3.** switch(config-cmap-qos)#**match precedence** *precedence-values*
- **4.** (Optional) switch((config-cmap-qos)# **no match precedence** *precedence-values*

#### **DETAILED STEPS**

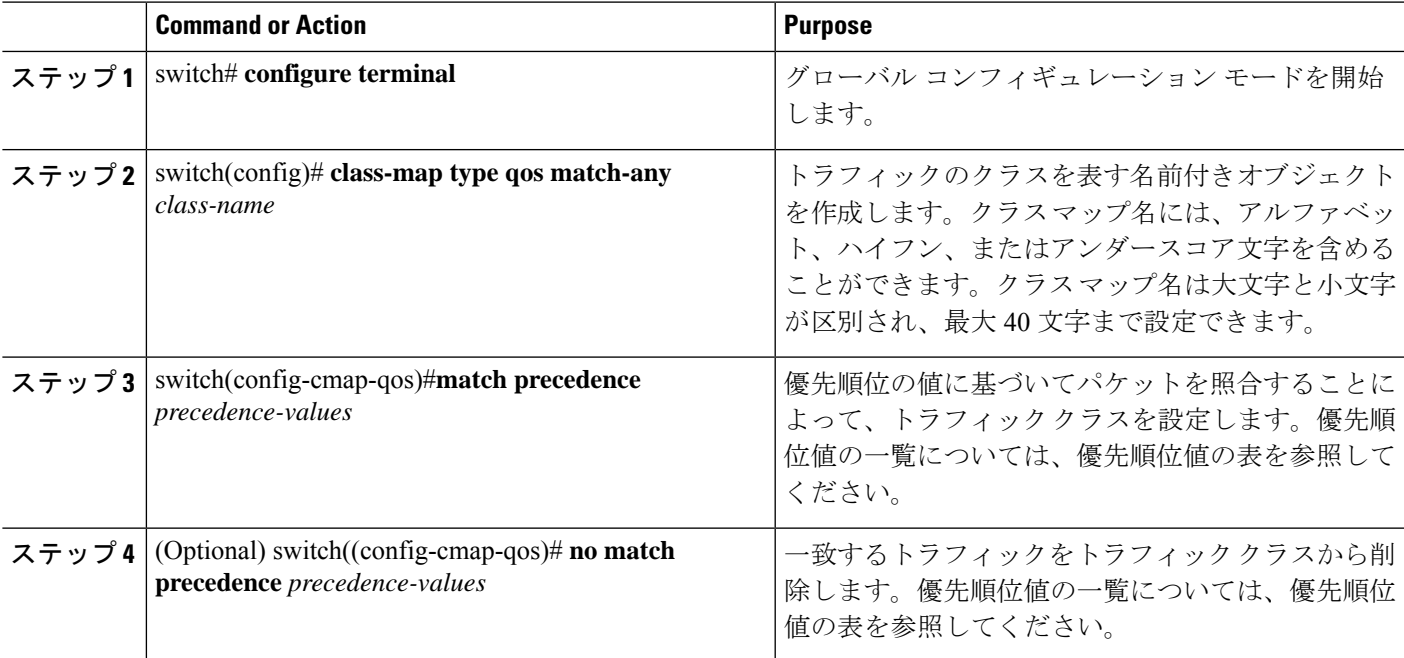

#### **Example**

次の例は、IP ヘッダーの ToS バイトの優先順位値に基づいてパケットを照合すること により、トラフィックを分類する方法を示しています。

```
switch# configure terminal
switch(config)# class-map type qos match-any class_precedence
switch(config-cmap-qos)# match precedence 1-2, critical
```
IP 優先順位の値のクラス マップ構成を表示するには、**show class-map** コマンドを使用 します。

switch# **show class-map class\_precedence**

# ポリシーマップの作成

**policy-map** コマンドを使用して、トラフィック クラスのセットに適用されるポリシーのセッ トを表す名前付きオブジェクトを作成します。

デバイスのデフォルトのシステム クラスは 1 つで、ベスト エフォート型サービス用のドロッ プ クラス(class-default)です。イーサネット トラフィックには最大 4 つの追加システム クラ スを定義できます。

次の事前定義ポリシー マップがデフォルトのサービス ポリシーとして使用されます。

- network-qos: default-nq-policy
- 入力 qos: default-in-policy
- 出力キューイング:default-out-policy

ポリシー マップを作成して、任意のユーザ定義のクラスにポリシーを指定する必要がありま す。このポリシー マップで、各クラスに QoS パラメータを構成できます。同じポリシー マッ プを使用して、デフォルト クラスの設定を変更できます。

デバイスは、接続されたネットワーク アダプタにすべてのポリシー マップ設定値を配布しま す。

#### **Before you begin**

ポリシー マップを作成する前に、新しいシステム クラスごとにクラス マップを定義します。

#### **SUMMARY STEPS**

- **1.** switch# **configure terminal**
- **2.** switch(config)# **policy-map** [**type** {**network-qos** | **qos** | **queuing**}] *policy-name*
- **3.** (Optional) switch(config)# **no policy-map** [**type** {**network-qos** | **qos** | **queuing**}] *policy-name*
- **4.** switch(config-pmap)# **class** [**type** {**network-qos** | **qos** | **queuing**}] *class-name*
- **5.** (Optional) switch(config-pmap)# **no class** [**type** {**network-qos** | **qos** | **queuing**}] *class-name*

#### **DETAILED STEPS**

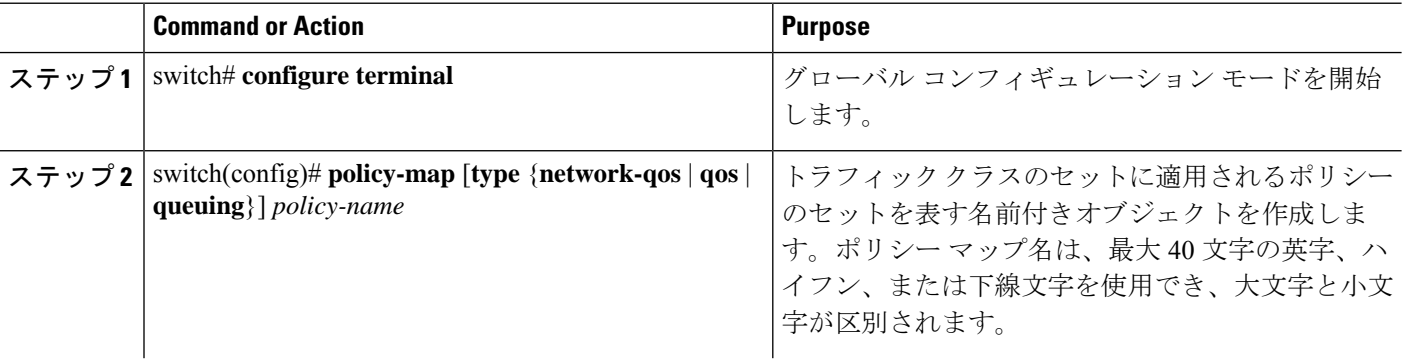

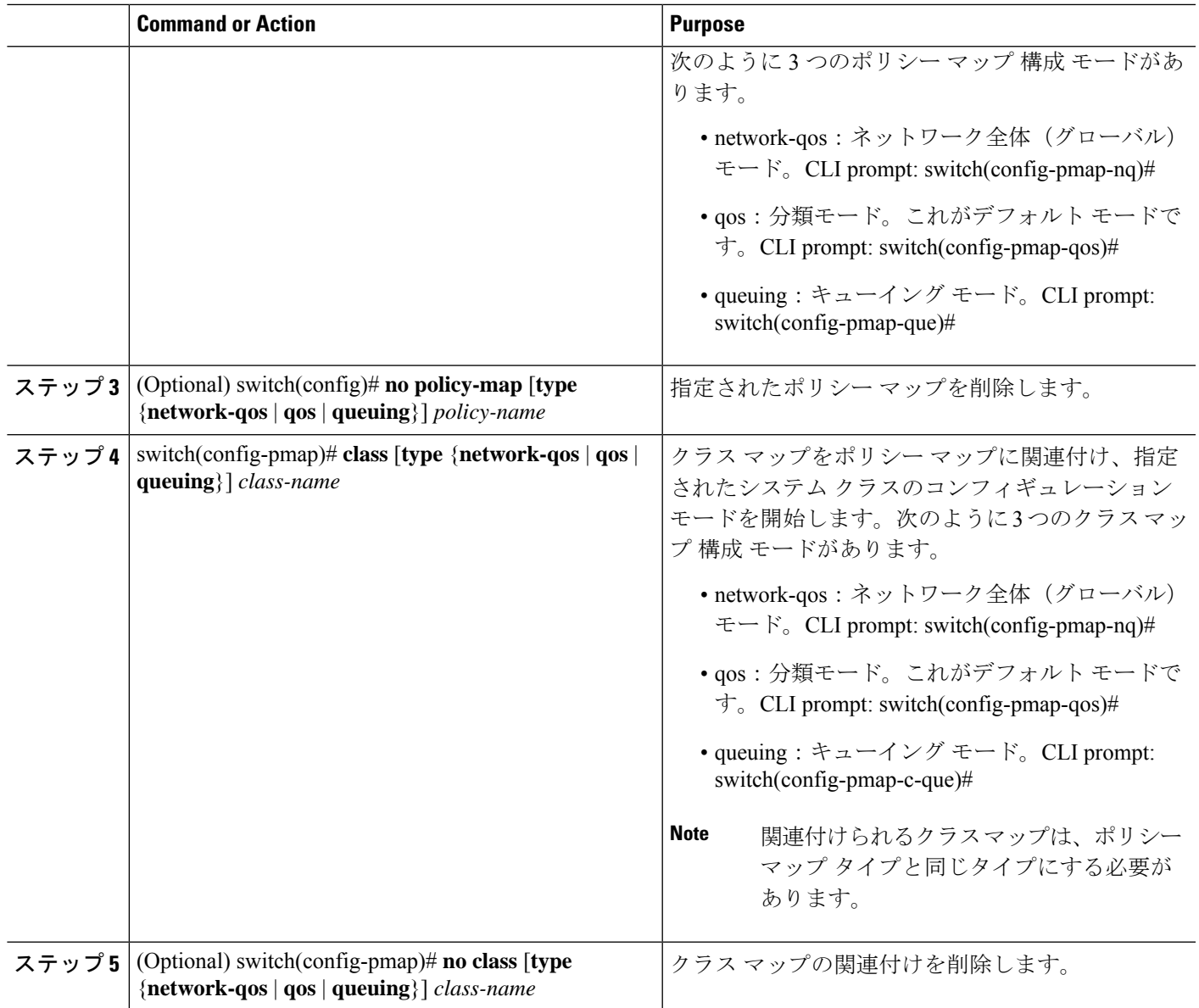

### タイプ **QoS** ポリシーの設定

一意の qos グループ値で識別される特定のシステム クラスのトラフィックを分類するには、 type qosポリシーを使用します。type qosポリシーは、システムまたは入力トラフィックの個別 のインターフェイスだけに結合できます。

入力トラフィックには最大 5 つの QoS グループを設定できます。

#### **SUMMARY STEPS**

- **1.** switch# **configure terminal**
- **2.** switch(config)# **policy-map type qos** *policy-name*
- **3.** switch(config-pmap-qos)# [**class** | **class-default**] **type qos** *class-name*

**4.** switch(config-pmap-c-qos)# **set qos-group** *qos-group-value*

#### **DETAILED STEPS**

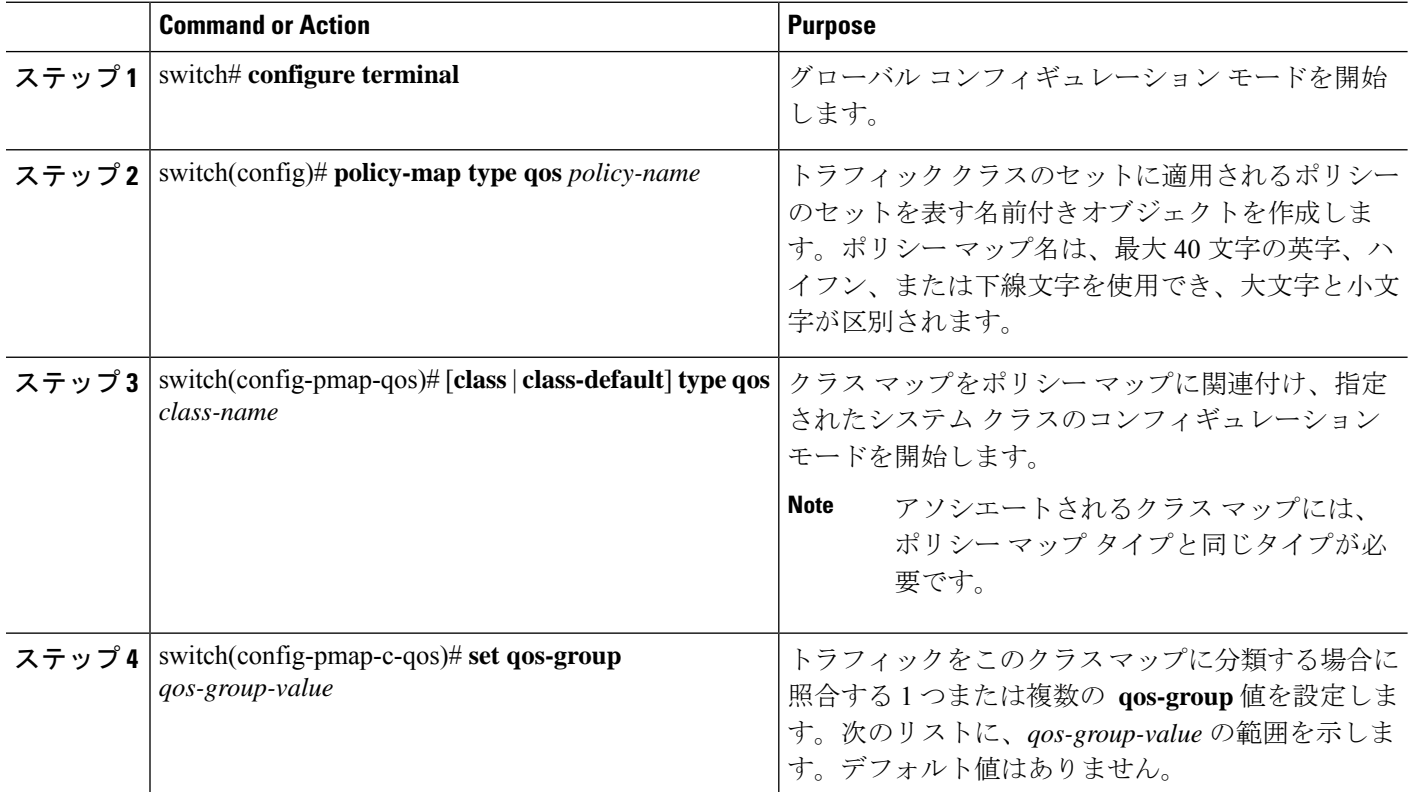

#### **Example**

次の例は、タイプ qos ポリシー マップを定義する方法を示しています:

```
switch# configure terminal
switch(config)# policy-map type qos policy-s1
switch(config-pmap-qos)# class type qos class-s1
switch(config-pmap-c-qos)# set qos-group 2
```
### タイプ ネットワーク **QoS** ポリシーの設定

type network-qosポリシーは、システムqosの結合時だけで設定でき、特定のクラス用にスイッ チ全体に適用されます。

#### 手順の概要

- **1.** switch# **configure terminal**
- **2.** switch(config)# **policy-map type network-qos** *policy-name*
- **3.** switch(config-pmap-nq)# **class type network-qos** *class-name*
- **4.** switch(config-pmap-c-nq)# **mtu** *mtu-value*
- **5.** (任意) switch(config-pmap-c-nq)# **no mtu**
- **6.** switch(config-pmap-c-nq)# **set cos** *cos-value*
- **7.** (任意) switch(config-pmap-c-nq)# **no set cos** *cos-value*

#### 手順の詳細

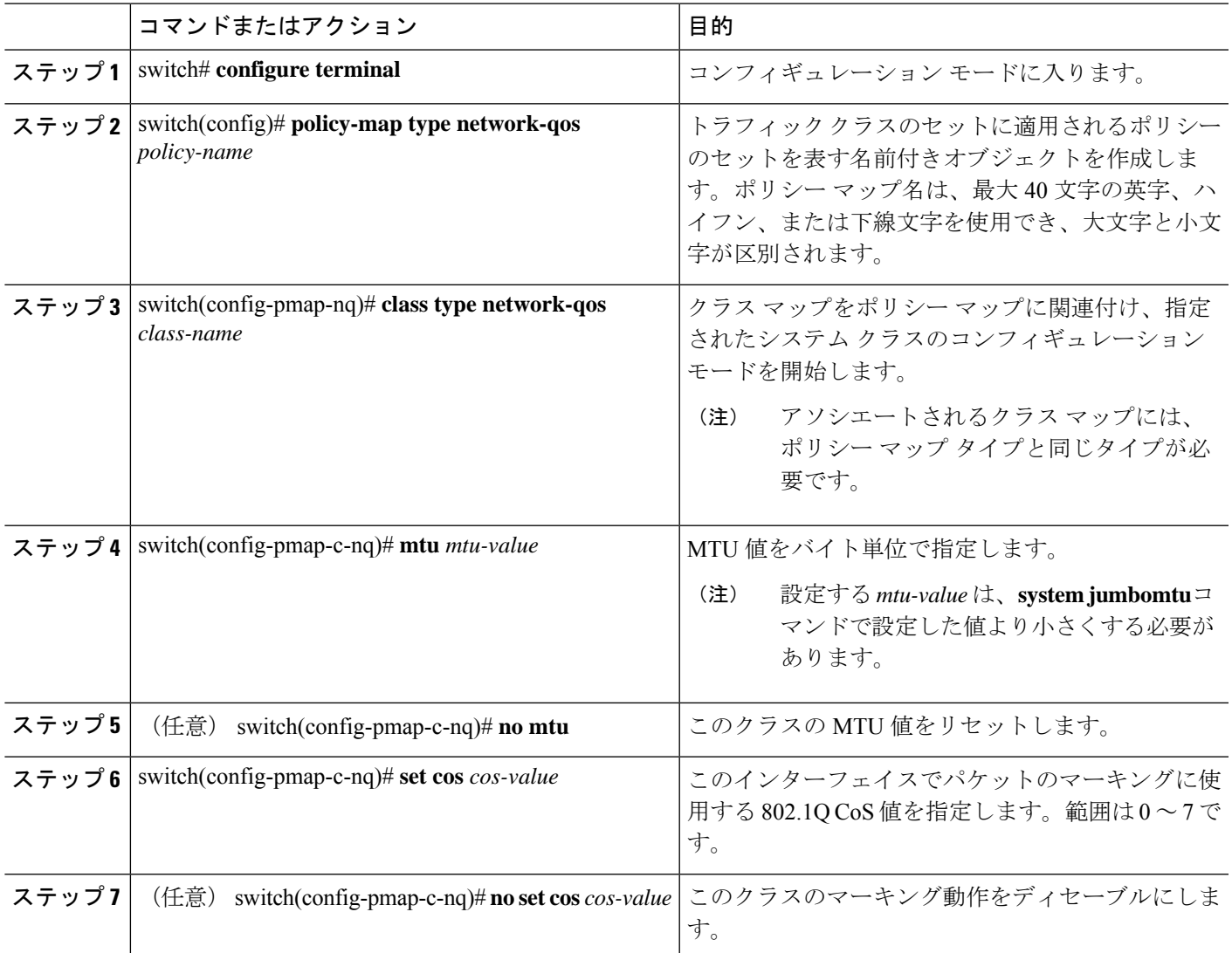

#### 例

次の例は、タイプ network-qos ポリシー マップを定義する方法を表示しています:

```
switch# configure terminal
switch(config)# policy-map type network-qos policy-que1
switch(config-pmap-nq)# class type network-qos class-que1
switch(config-pmap-c-nq)# mtu 5000
switch(config-pmap-c-nq)# set cos 4
```
### タイプ キューイング ポリシーの設定

のタイプ キューイング ポリシーは、特定のシステム クラスのトラフィックをスケジューリン グおよびバッファリングする場合に使用します。タイプ キューイング ポリシーは QoS グルー プ で識別され、入力または出力トラフィック用にシステムまたは個々のインターフェイス[( Fabric Extenderホスト インターフェイスを除く) ((except for host interfaces)) ]に追加できま す。

#### **SUMMARY STEPS**

- **1.** switch# **configure terminal**
- **2.** switch(config)# **policy-map type queuing** *policy-name*
- **3.** switch(config-pmap-que)# **class type queuing** *class-name*
- **4.** switch(config-pmap-c-que)# **priority**
- **5.** (Optional) switch(config-pmap-c-que)# **no priority**
- **6.** switch(config-pmap-c-que)# **bandwidth percent** *percentage*
- **7.** (Optional) switch(config-pmap-c-que)# **no bandwidth percent** *percentage*

#### **DETAILED STEPS**

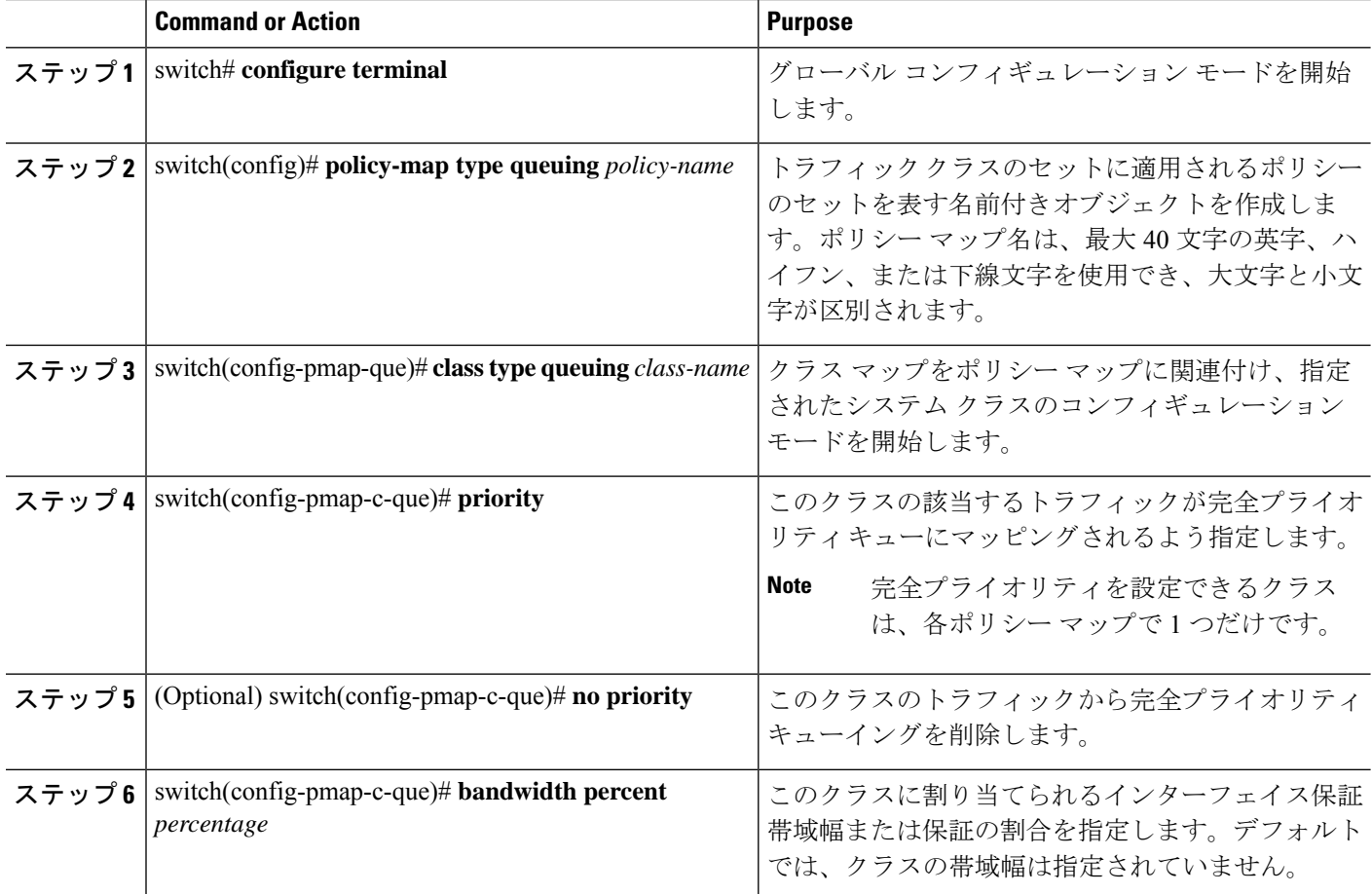

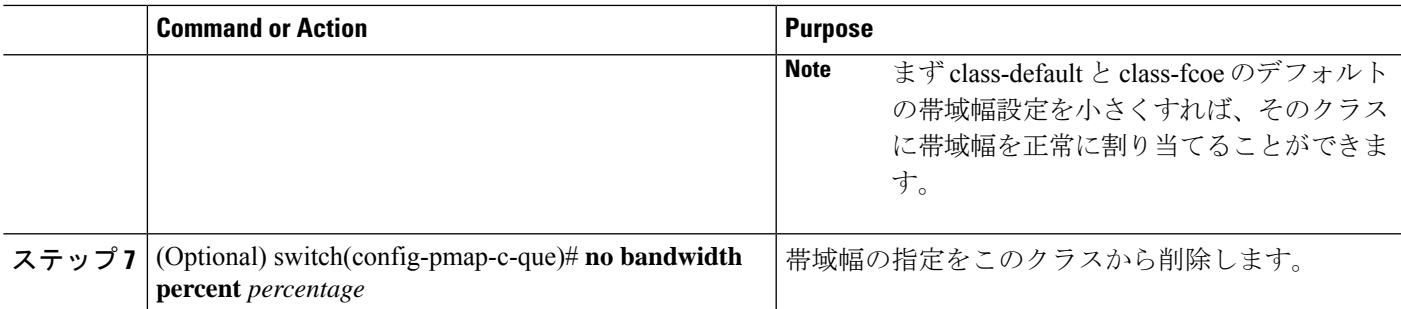

#### **Example**

次の例は、タイプ キューイング ポリシー マップを定義する方法を示しています:

```
switch# configure terminal
switch(config)# policy-map type queuing policy-queue1
switch(config-pmap-que)# class type queuing class-queue1
switch(config-pmap-c-que)# priority
switch(config-pmap-c-que)# bandwidth 20
```
### マーキングについて

マーキングは、着信および発信パケットの Quality of Service(QoS)フィールドを変更するた めに使用する方式です。

マーキングのコマンドは、ポリシー マップ内で参照されるトラフィック クラスで使用できま す。設定できるマーキング機能を次に示します:

- DSCP
- IP precedence

### **DSCP** マーキングの設定

IP ヘッダーの DiffServ フィールドの上位 6 ビットで、DSCP 値を指定の値に設定できます。次 の表に示す標準の DSCP 値のほか、0 ~ 60 の数値も入力できます。

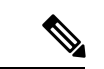

DSCP または IP precedence を設定できますが、IP パケットの同じフィールドを変更する ことになるため、両方の値を設定することはできません。 (注)

#### 表 **3 :** 標準の **DSCP** 値

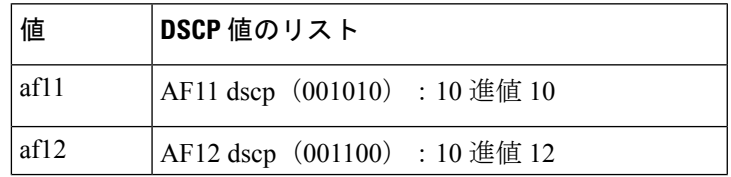

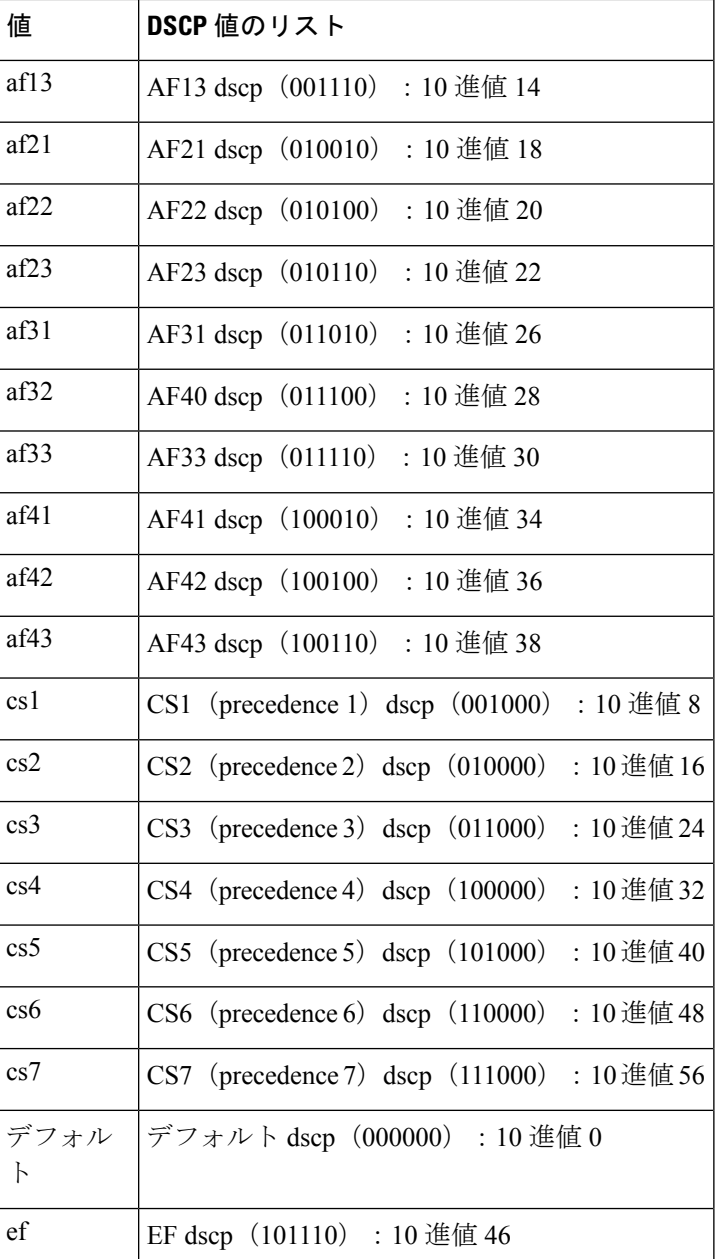

#### 手順の概要

**1. configure terminal**

- **2. policy-map type qos** *qos-policy-map-name*
- **3. class** [**type qos**] {*class-map-name* | **class-default**}
- **4. set dscp** *dscp-value*
- **5. set qos-group** *qos-group-value*

#### 手順の詳細

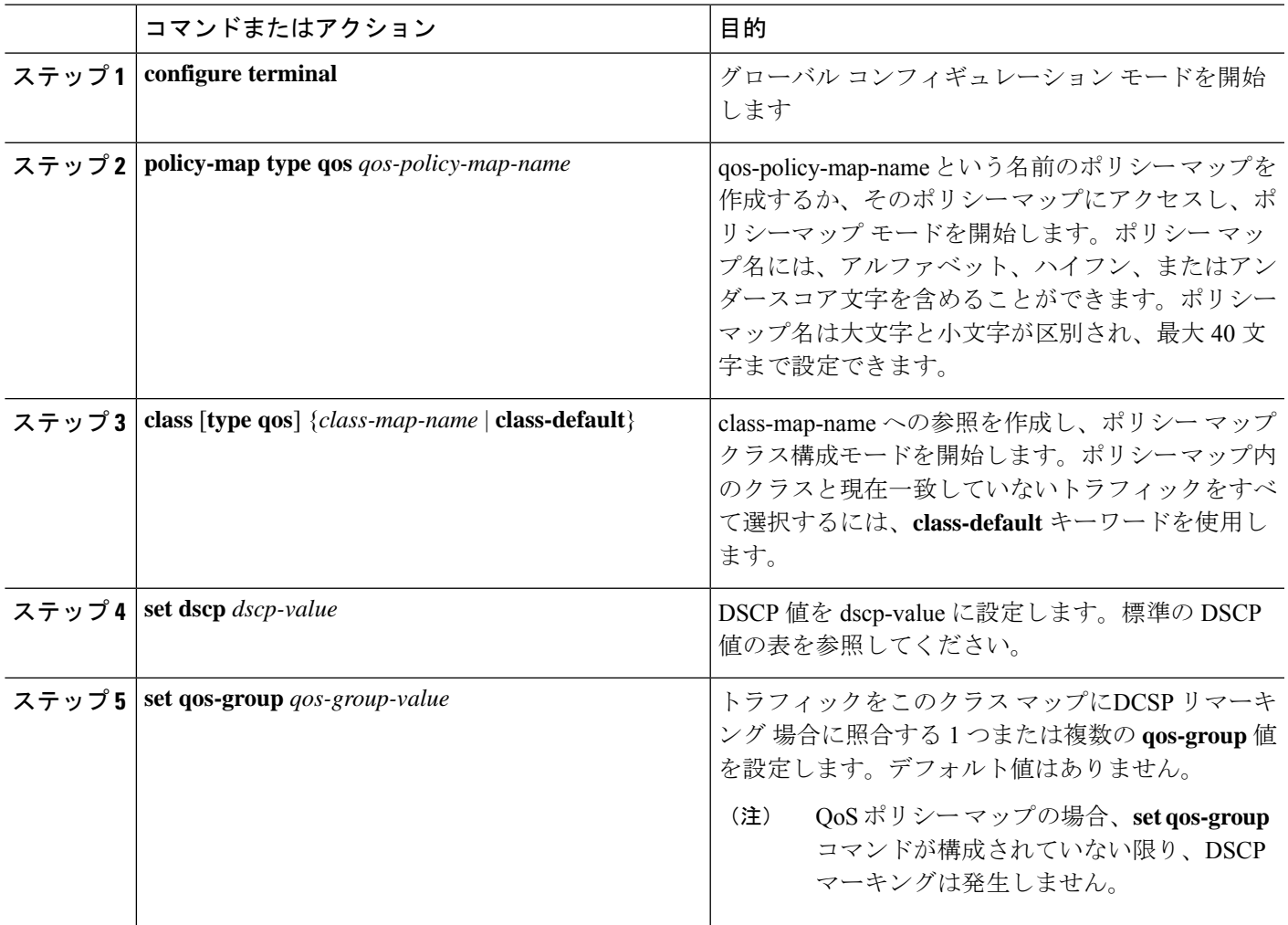

例

次に、ポリシー マップ設定の表示方法例を示します。

switch# **show policy-map policy1**

# **IP Precedence** マーキングの設定

IPv4 サービス タイプ(ToS)フィールドのビット 0 ~ 2 にある IP precedence フィールドの値を 設定できます。次の表に、優先順位値を示します:

IP precedence または DSCP を設定できますが、IP パケットの同じフィールドを変更する ことになるため、両方の値を設定することはできません。 (注)

#### 表 **<sup>4</sup> :** 優先順位値

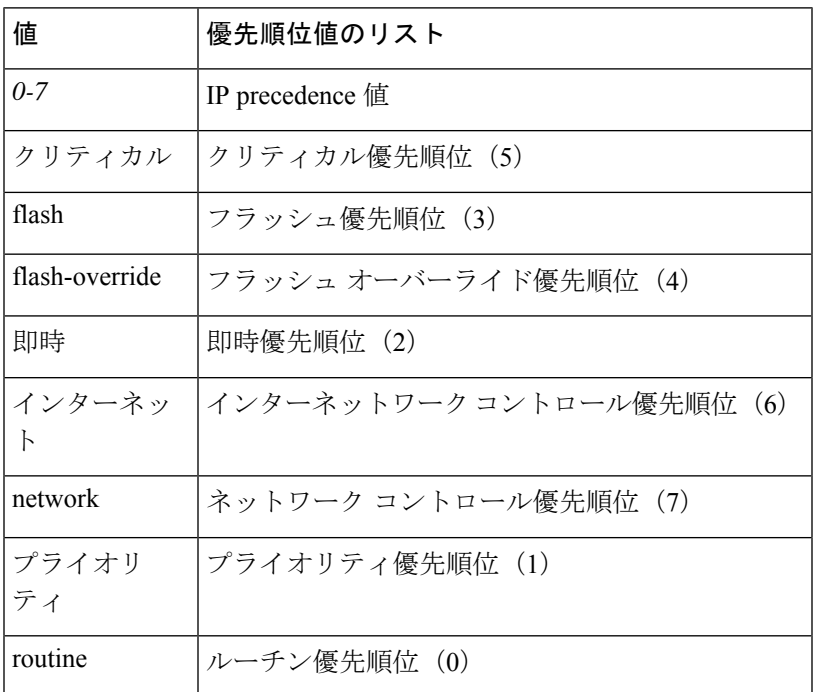

#### 手順の概要

- **1. config terminal**
- **2. policy-map type qos** *qos-policy-map-name*
- **3. class** [**type qos**] {*class-map-name* | **class-default**}
- **4. set precedence** *precedence-value*
- **5. set qos-group** *qos-group-value*

#### 手順の詳細

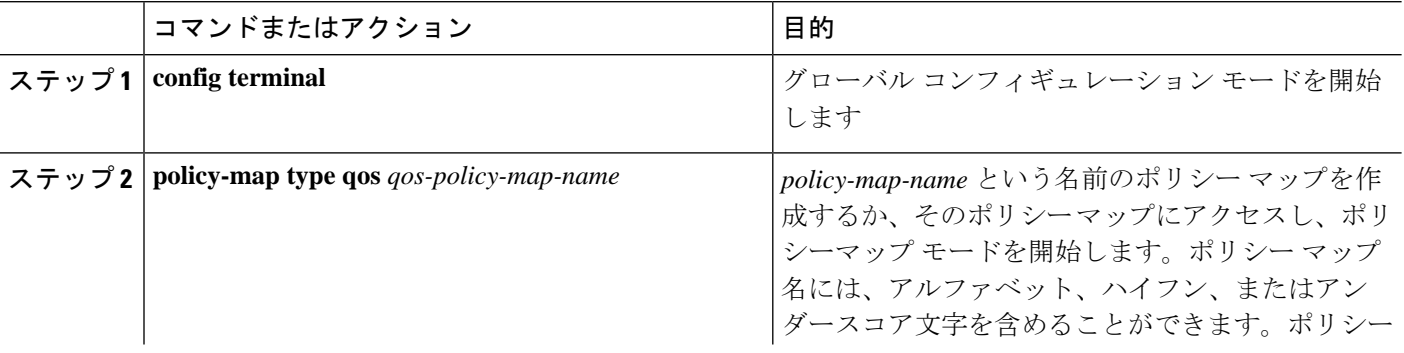

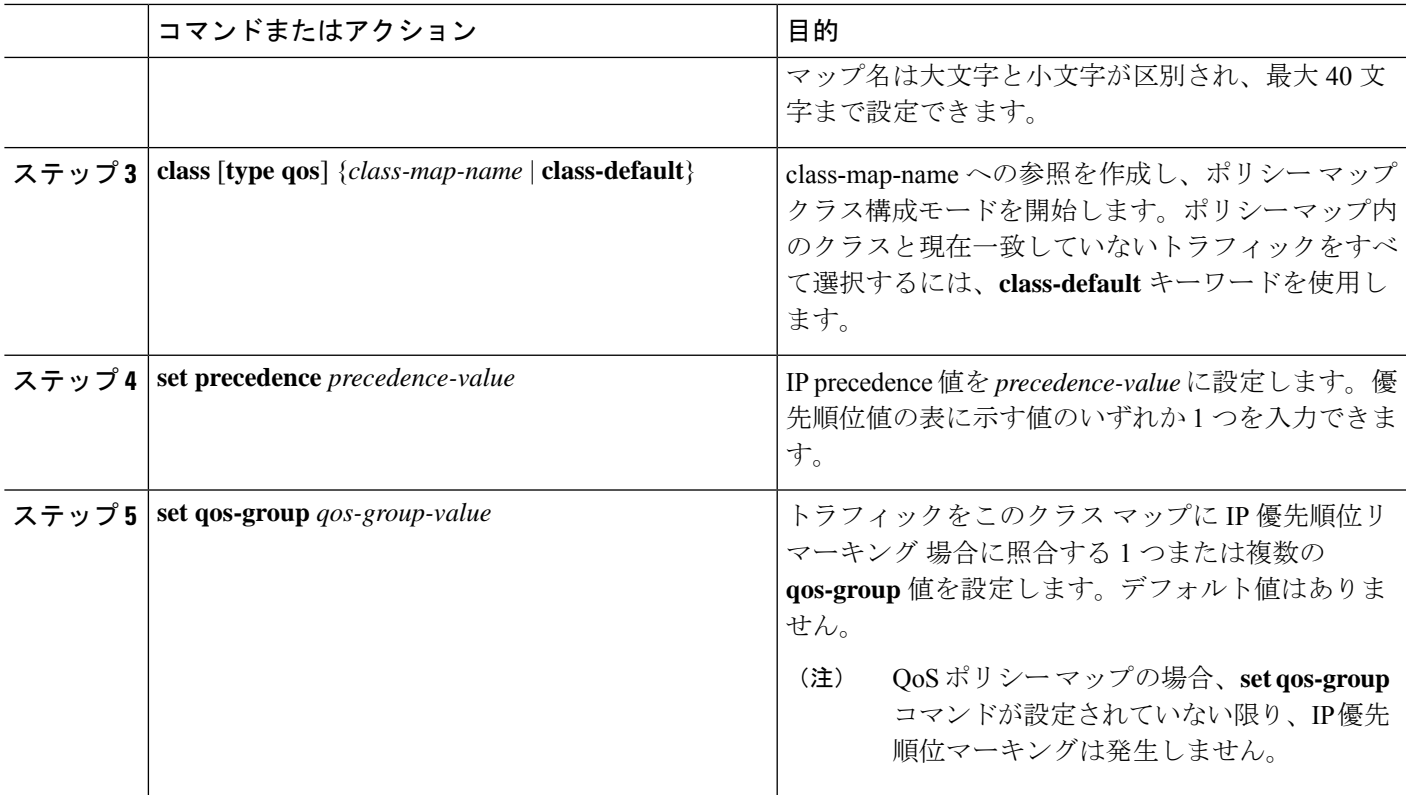

#### 例

次の例では、precedence マーキングを5に設定する方法を示します:

```
switch(config)# policy-map type qos my_policy
switch(config-pmap-qos)# class type qos my_class
switch(config-pmap-c-qos)# set precedence 5
switch(config-pmap-c-qos)# set qos-group 2
switch(config-pmap-c-qos)#
```
# システム サービス ポリシーの追加

**service-policy** コマンドは、システムのサービス ポリシーとしてシステム クラス ポリシー マッ プを指定します。

#### **SUMMARY STEPS**

- **1.** switch# **configure terminal**
- **2.** switch(config)# **system qos**
- **3.** switch(config-sys-qos)# **service-policy type** {**network-qos** | **qos input** |**queuing** [**input** | **output**]} *policy-name*

#### **DETAILED STEPS**

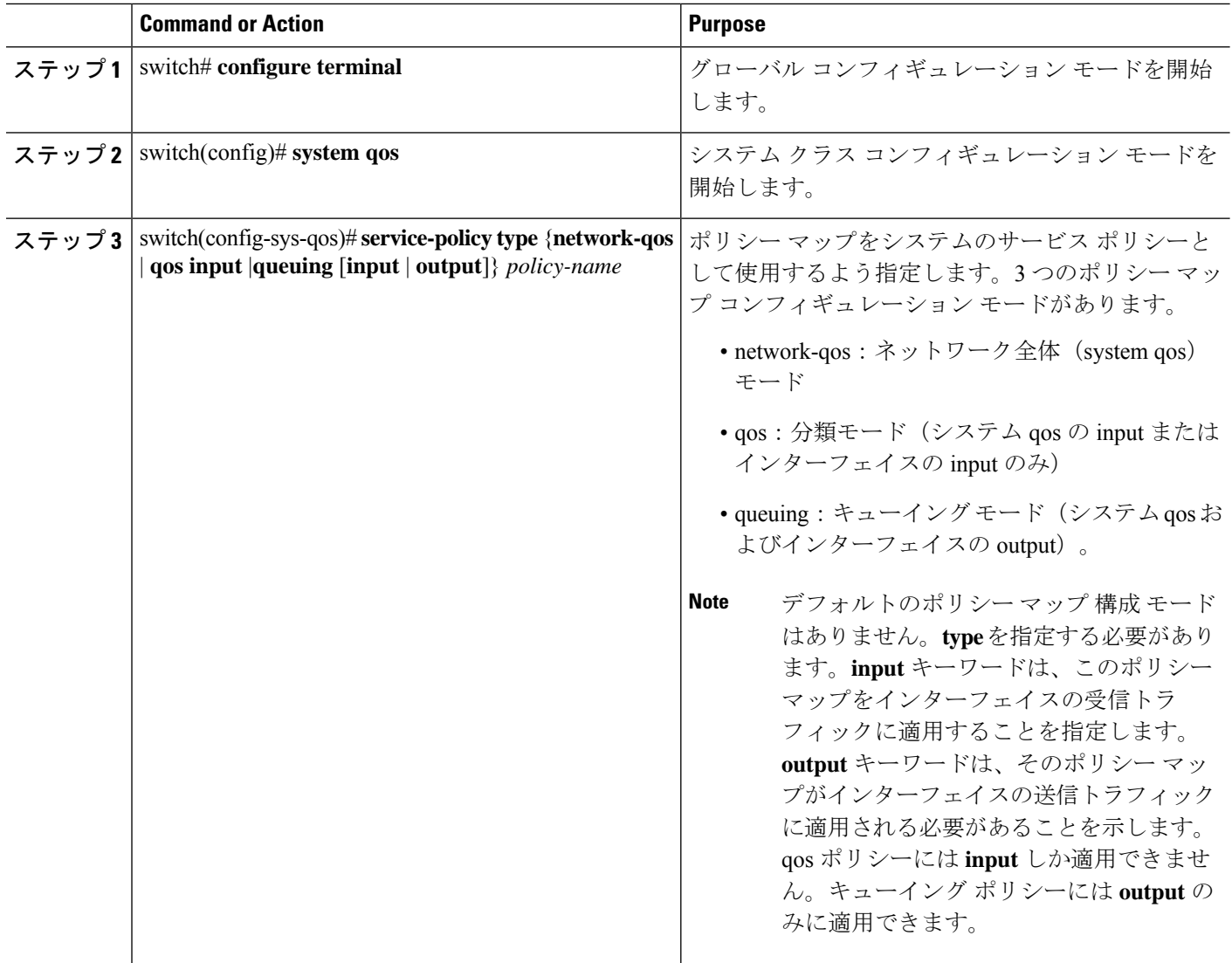

# デフォルト システム サービス ポリシーの復元

新しいポリシーを作成して、それをシステム QoS 構成に追加した場合、コマンドの **no** フォー ムを入力して、デフォルト ポリシーを再適用します。

#### **SUMMARY STEPS**

- **1.** switch# **configure terminal**
- **2.** switch(config)# **system qos**
- **3.** switch(config-sys-qos)# **no service-policy type qos input** *policy-map name*
- **4.** switch(config-sys-qos)# **no service-policy type network-qos** *policy-map name*
- **5.** switch(config-sys-qos)# **no service-policy type queuing output** *policy-map name*

#### **DETAILED STEPS**

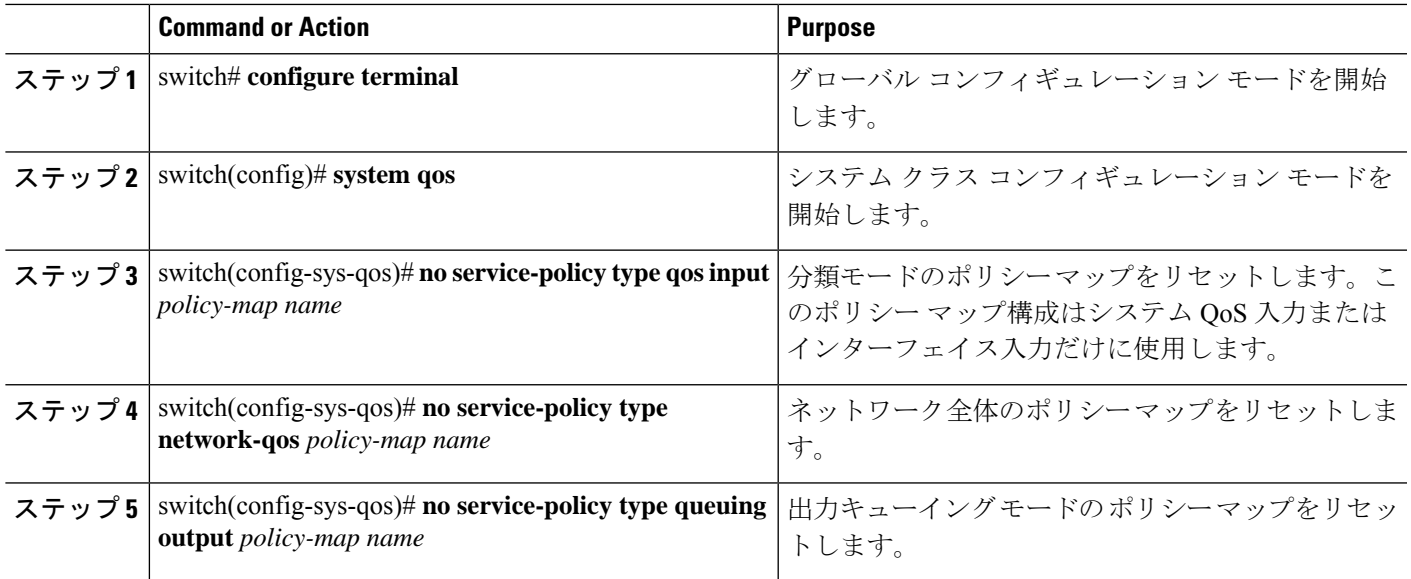

### ジャンボ **MTU** のイネーブル化

スイッチ全体のジャンボ最大伝送単位 (MTU)は、デフォルトのイーサネット システム クラ ス (class-default) のポリシー マップで MTU を最大サイズ (9216 バイト) に設定することに よって、イネーブル化できます。

ポート チャネル サブインターフェイスでジャンボ MTU を設定する場合は、最初にベース イ ンターフェイスで MTU 9216 を有効にしてから、サブインターフェイスで再度設定する必要が あります。ベース インターフェイスでジャンボ MTU を有効にする前にサブインターフェイス でジャンボ MTU を有効にすると、次のエラーがコンソールに表示されます。

switch(config)# **int po 502.4** switch(config-subif)# **mtu 9216** ERROR: Incompatible MTU values

スイッチで FCoE を使用するには、カスタム network-qos ポリシーに class-fcoe を追加します。 すでに FCoE を使用している場合は、ジャンボ QoS ポリシーを有効にした後に FCoE がスイッ チでダウンしないように、構成に以下の回線を追加してください。

```
switch# conf t
switch(config)# policy-map type network-qos jumbo
switch(config-pmap-nq)# class type network-qos class-fcoe
switch(config-pmap-nq-c)# end
```
次の例は、qos を変更してジャンボ MTU を有効にする方法を表示しています。

```
switch# conf t
switch(config)# policy-map type network-qos jumbo
switch(config-pmap-nq)# class type network-qos class-default
switch(config-pmap-c-nq)# mtu 9216
```
**system jumbomtu** コマンドは、スイッチの最大 MTU サイズを定義します。ただし、ジャ ンボ MTU は MTU が設定されたシステム クラスだけにサポートされます。 **Note**

### ジャンボ **MTU** の確認

Cisco Nexus デバイスでは、トラフィックは 8 つの QoS グループのいずれか 1 つに分類されま す。MTU は、QoS グループ レベルで設定されます。デフォルトでは、すべてのイーサネット トラフィックは、QoS グループ 0 にあります。イーサネット トラフィックに対するジャンボ MTU を確認するには、**show queueing interface ethernet***slot/chassis\_number* コマンドを使用し、 コマンド出力の「HW MTU」で QoS グループ 0 の MTU を確認します。値は 9216 である必要 があります。

**show interface** コマンドは、MTU として常に 1500 を表示します。Cisco Nexus デバイスでは、 異なるQoSグループで異なるMTUをサポートしているため、インターフェイスレベルでMTU を 1 つの値で表すことはできません。

次の例は、ジャンボ MTU 情報を表示する方法を示しています。

switch# sh queuing interface ethernet 1/1

slot 1 =======

HW MTU of Ethernet1/1 : 1500 bytes

Egress Queuing for Ethernet1/1 [System] ------------------------------------------------------------------------------ QoS-Group# Bandwidth% PrioLevel Shape QLimit Min Max Units ------------------------------------------------------------------------------ 4 20 - - - - 4969339(S)  $\begin{array}{ccccccccccc} 3 & 30 & - & - & - & - & - & - & 4969339(8) \ 2 & 20 & - & - & - & - & - & 4969339(8) \end{array}$ 2 20 - - - - 4969339(S)  $1$  10 - - - - - 4969339(S)<br>0 20 - - - 4969339(S) 0 20 - - - - - - 4969339(S) Mcast pkts dropped : 0 +-------------------------------------------------------------------+ | QOS GROUP 0 | +-------------------------------------------------------------------+ | | Unicast | OOBFC Unicast | Multicast |

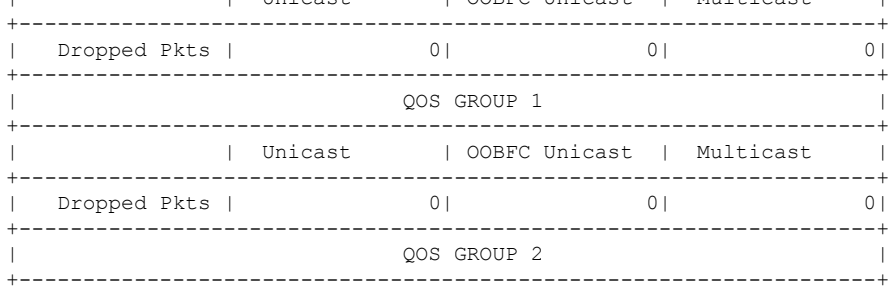

I

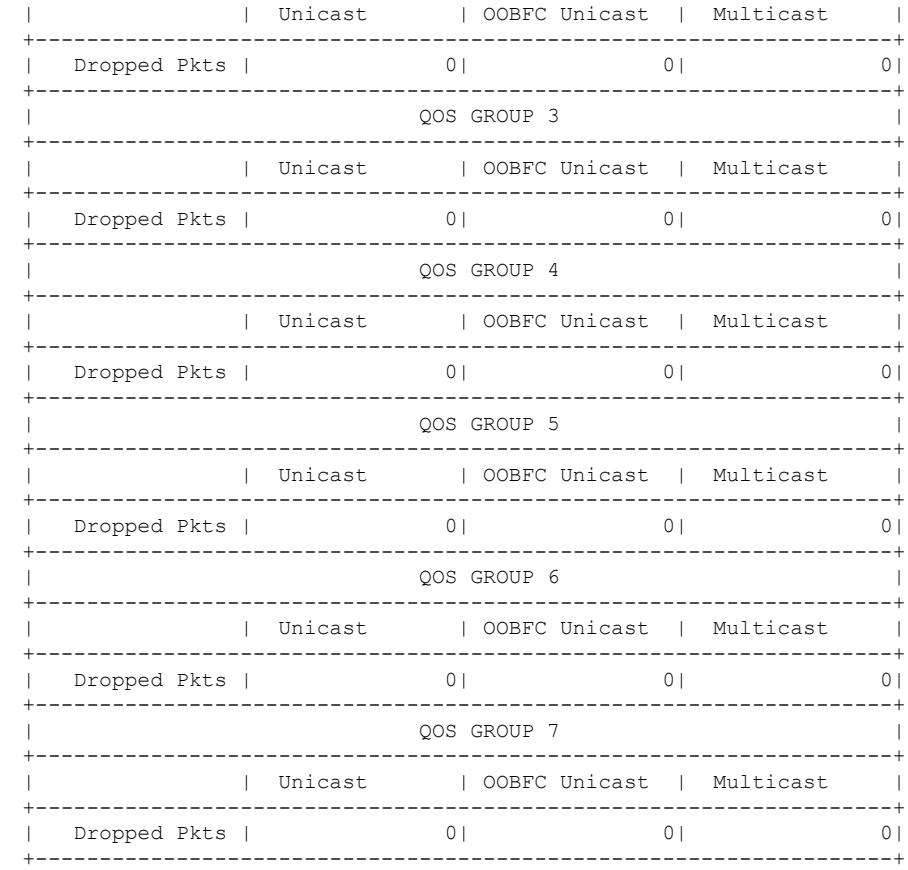

#### Ingress Queuing for Ethernet1/1

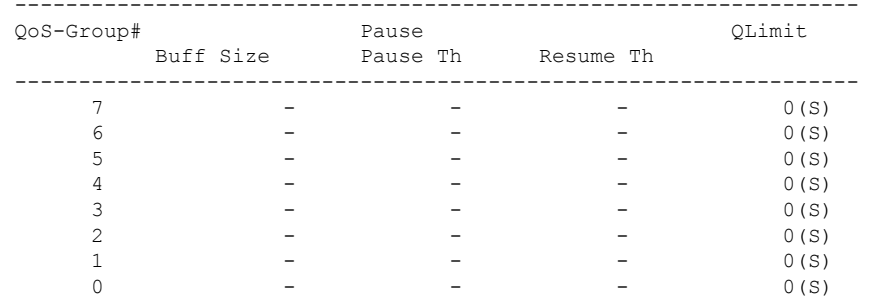

#### PFC Statistics

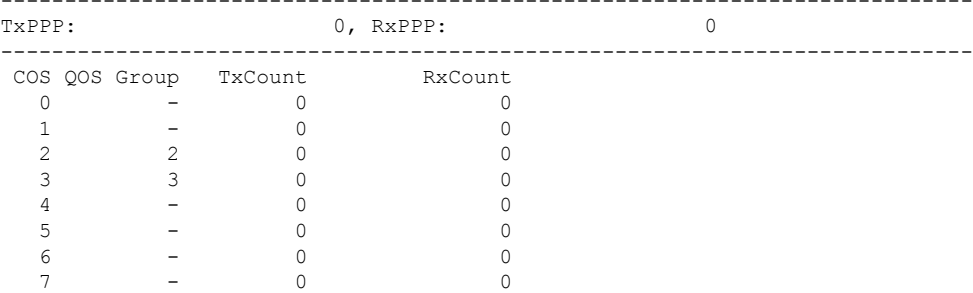

--------------------------------------------------------------------------- switch#

# インターフェイスでの **QoS** の設定

# タグなし **CoS** の設定

802.1p CoS 値でタグ付けされていない着信パケットは、デフォルトのタグなし CoS 値 (0) に 割り当てられます(これはデフォルトのイーサネット ドロップ システム クラスにマッピング されます)。イーサネットまたは EtherChannel インターフェイスのデフォルトのタグなし Cos 値は上書きできます。

#### **SUMMARY STEPS**

- **1.** switch# **configure terminal**
- **2.** switch(config)# **interface** {**ethernet** [*chassis*/]*slot*/*port* | **port-channel** *channel-number*}
- **3.** switch(config-if)# **untagged cos** *cos-value*

#### **DETAILED STEPS**

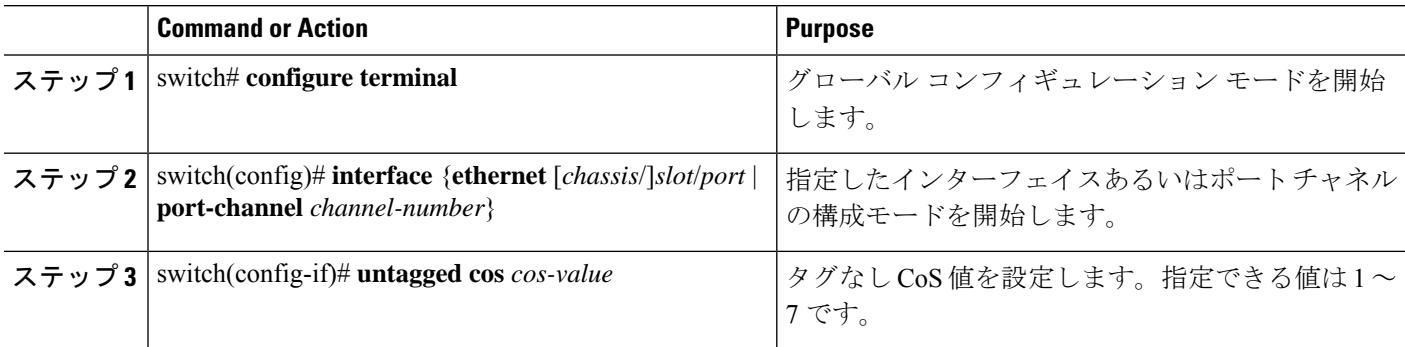

#### **Example**

次に、インターフェイスで受信されたタグなしフレームの CoS 値を 4 に設定する例を 示します。

switch# **configure terminal** switch(config)# **interface ethernet 1/2** switch(config-if)# **untagged cos 4**

# バッファとキューの設定

### マルチキャストの低速受信ポートの設定

10 ギガバイト ポートおよび 1 ギガバイト ポートが混在する場合、1 ギガバイト ポートが 10 ギ ガバイトポートをブロックすることによる影響を減らすために、1ギガバイトポートでこのコ マンドを使用できます。1ギガバイトポートでの低速受信が原因で10ギガバイトポートでヘッ ドオブライン ブロッキング(HOLB)が発生する場合に限り、1 ギガバイト ポートでこのコマ ンドを使用します。

#### 手順の概要

- **1.** switch# **configure terminal**
- **2.** switch(config)# **hardware profile multicast slow-receiver port port** *port-number*}
- **3.** (任意) switch(config)# **copy running-config startup-config**

#### 手順の詳細

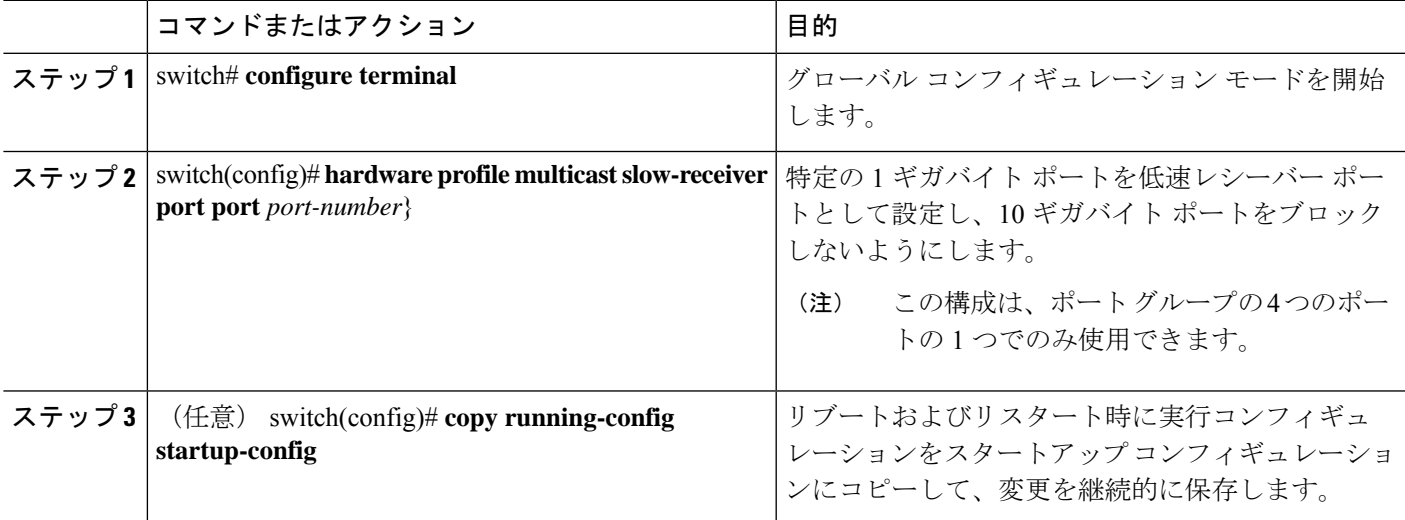

#### 例

次に、ポート 46 をマルチキャスト低速受信ポートとして設定する例を示します。

```
switch# configure terminal
switch(config)# hardware profile multicast slow-receiver port 46
switch(config)# copy running-config startup-config
```
# 特定の**QoS**グループまたは仮想レーンに使用するバッファの割合の設 定

特定の QoS グループまたは仮想レーン (VL)に使用する共有バッファの割合を設定できます

#### 手順の概要

- **1.** switch# **configure terminal**
- **2.** switch# **hardware profile buffer qosgroup** *number* **threshold** *percentage*
- **3.** (任意) switch(config)# **copy running-config startup-config**

#### 手順の詳細

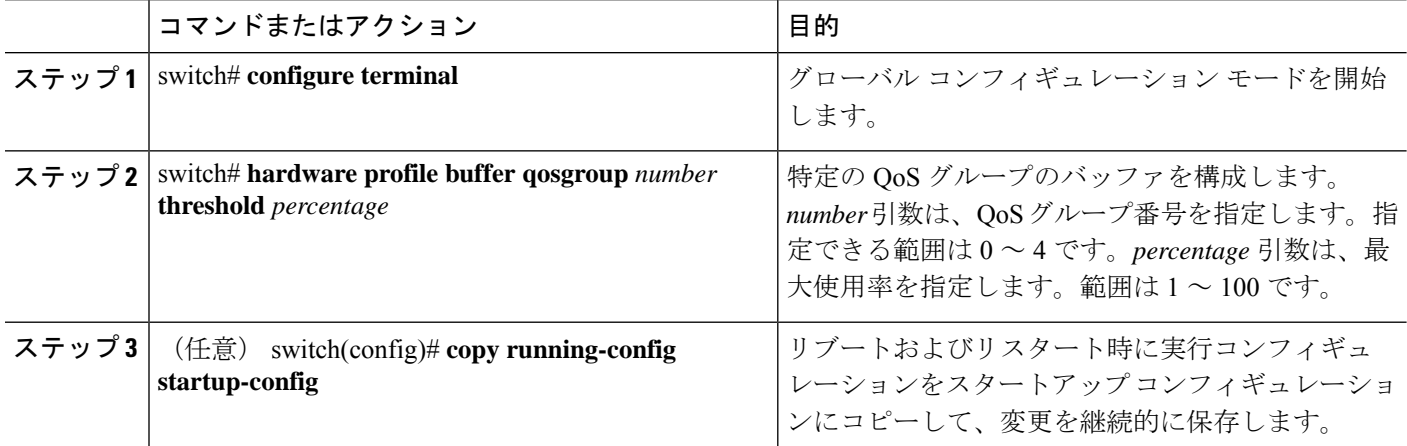

#### 例

次に、QoS グループ1の共有バッファの使用率を最大40%に設定する例を示します。

```
switch# configure terminal
switch(config)# hardware profile buffer qosgroup 1 threshold 40
switch(config)# copy running-config startup-config
```
### **SPAN** トラフィックに使用するバッファの割合の設定

SPAN トラフィックに使用される共有バッファの割合を設定できます。

#### 手順の概要

- **1.** switch# **configure terminal**
- **2.** スイッチ # パーセンテージ **hardware profile buffer span-threshold**
- **3.** (任意) switch(config)# **copy running-config startup-config**

#### 手順の詳細

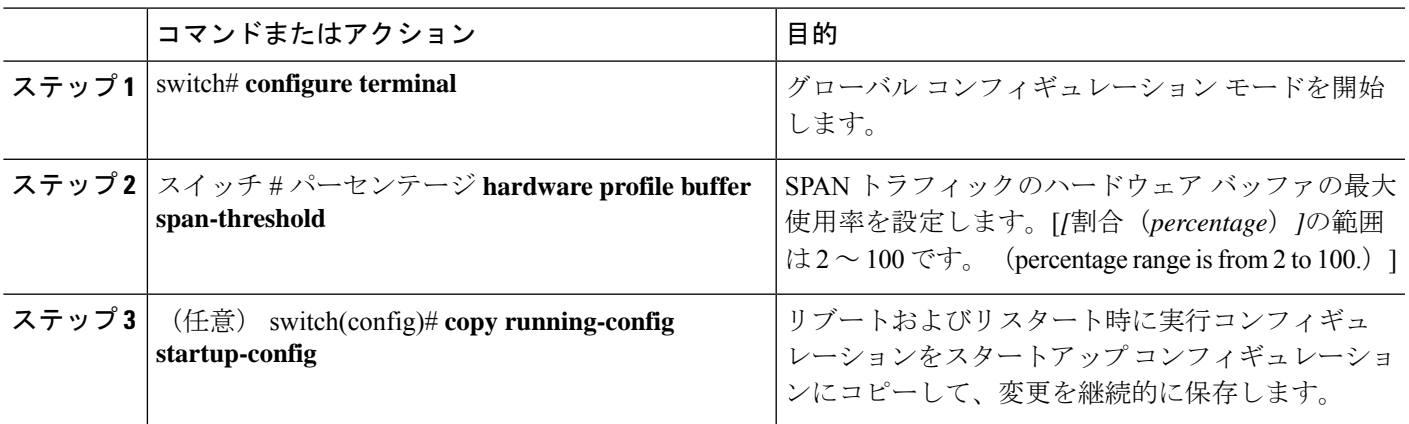

#### 例

次に、SPAN トラフィックのハードウェア バッファを 30% に設定する例を示します。

```
switch# configure terminal
```
switch(config)# **hardware profile buffer span-threshold 30** switch(config)# **copy running-config startup-config**

# **QoS** 構成の確認

QoS 構成を確認するには、次の作業の 1 つを実行します。

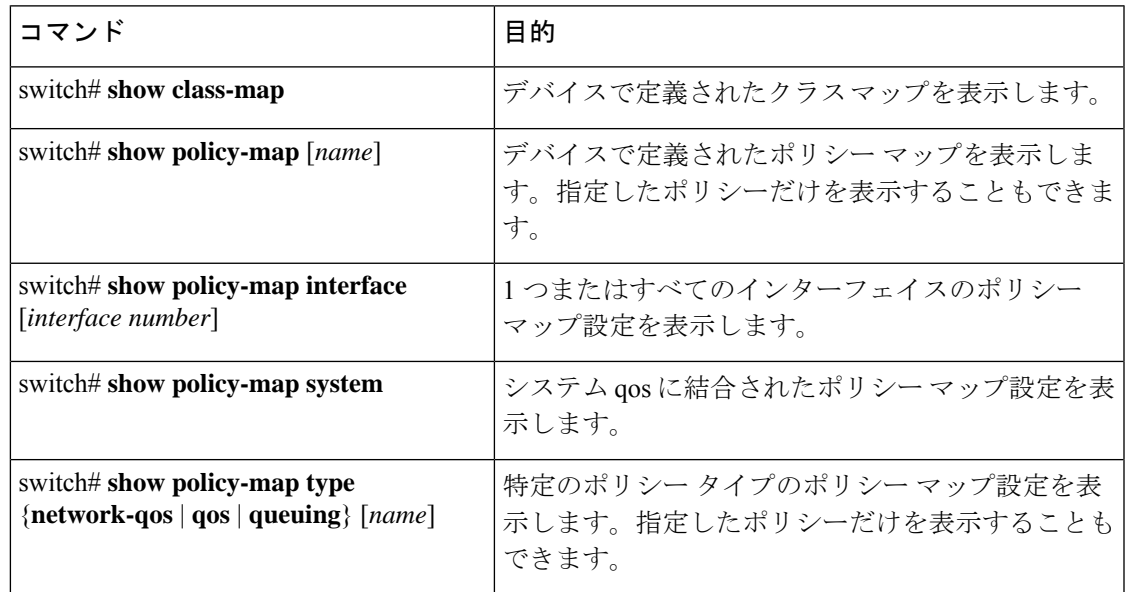

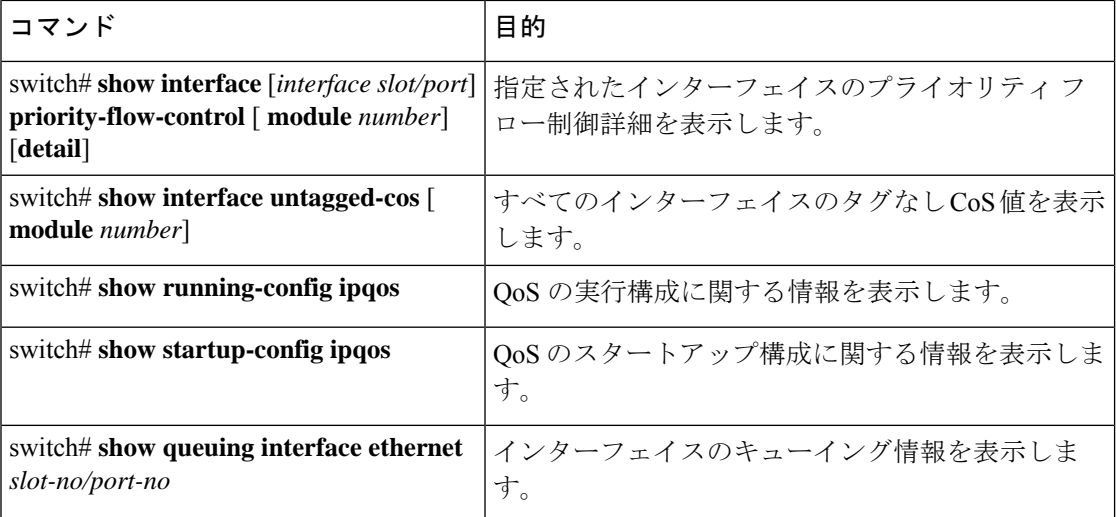

(注)

「**qosstatistics**」コマンドを使用したQoS統計のモニタリングは、Cisco Nexus 3548シリー ズ スイッチではサポートされていません。

```
(注)
```
次の例では、Cisco NX-OSリリース9.3(3)以降、この**congestion-control random-detect ecn** コマンドはサポートされていません。

次に、ネットワーク QoS ポリシーを設定する例を示します。

```
switch(config)# class-map type network-qos cnq1
switch(config-cmap-nq)# match qos-group 1
switch(config-cmap-nq)# exit
switch(config)# class-map type network-qos cnq2
switch(config-cmap-nq)# match qos-group 2
switch(config-cmap-nq)#
switch(config-cmap-nq)# exit
switch(config)# policy-map type network-qos pnqos
switch(config-pmap-nq)# class type network-qos cnq1
switch(config-pmap-nq-c)# set cos 4
switch(config-pmap-nq-c)# exit
switch(config-pmap-nq)# class type network-qos cnq2
switch(config-pmap-nq-c)# set cos 5
switch(config-pmap-nq-c)# congestion-control random-detect ecn
switch(config-pmap-nq-c)# exit
switch(config-pmap-nq)# class type network-qos class-default
switch(config-pmap-nq-c)# mtu 9216
switch(config-pmap-nq-c)# exit
switch(config-pmap-nq)# exit
switch(config)# system qos
switch(config-sys-qos)# service-policy type network-qos pnqos
switch(config-sys-qos)#
```
次に、キューイング ポリシーを設定する例を示します。

```
switch(config)# class-map type queuing cqu1
switch(config-cmap-que)# match qos-group 1
switch(config-cmap-que)# exit
switch(config)# class-map type queuing cqu6
switch(config-cmap-que)# match qos-group 2
switch(config-cmap-que)# exit
switch(config)# policy-map type queuing pqu
switch(config-pmap-que)# class type queuing class-default
switch(config-pmap-c-que)# bandwidth percent 70
switch(config-pmap-c-que)# exit
switch(config-pmap-que)# class type queuing cqu1
switch(config-pmap-c-que)# bandwidth percent 10
switch(config-pmap-c-que)# exit
switch(config-pmap-que)# class type queuing cqu6
switch(config-pmap-c-que)# bandwidth percent 20
switch(config-pmap-c-que)# exit
switch(config-pmap-que)# exit
switch(config)# system qos
switch(config-sys-qos)# service-policy type queuing output pqu
switch(config-sys-qos)#
```
次に、QoS ポリシーを設定する例を示します。

```
switch(config)# class-map type qos cqos1
switch(config-cmap-qos)# match cos 1
switch(config-cmap-qos)# exit
switch(config)# class-map type qos cqos6
switch(config-cmap-qos)# match cos 6
switch(config-cmap-qos)# exit
switch(config)# policy-map type qos pqos
switch(config-pmap-qos)# class type qos cqos1
switch(config-pmap-c-qos)# set qos-group 1
switch(config-pmap-c-qos)# exit
switch(config-pmap-qos)# class type qos cqos6
switch(config-pmap-c-qos)# set qos-group 2
switch(config-pmap-c-qos)# exit
switch(config-pmap-qos)# exit
switch(config)# system qos
switch(config-sys-qos)# service-policy type qos input pqos
switch(config-sys-qos)#
```
次に、インターフェイス上でタグなし cos の設定を確認する例を示します。

switch# show interface untagged-cos Legend: \* - On conversion to L2 interface =========================== Interface Untagged-CoS =============================  $E$  + h 1 / 1 0 3 Eth1/11 4 switch#

次に、QoS の実行構成を表示する例を示します。

switch(config)# **show running-config ipqos**

```
!Command: show running-config ipqos!Running configuration last done at: Tue Oct 16
06:59:37 2018
!Time: Tue Oct 16 07:00:15 2018
```

```
version 9.2(2) Bios:version 5.1.0
class-map type qos match-all cqos1
  match cos 1
```
class-map type qos match-all cqos6 match cos 6 class-map type queuing cqu1 match qos-group 1 class-map type queuing cqu6 match qos-group 2 policy-map type qos pqos class cqos1 set qos-group 1 class cqos6 set qos-group 2 policy-map type queuing pqu class type queuing cqu1 bandwidth percent 10 class type queuing cqu6 bandwidth percent 20 class type queuing class-default bandwidth percent 70 class-map type network-qos cnq1 match qos-group 1 class-map type network-qos cnq2 match qos-group 2 policy-map type network-qos pnqos class type network-qos cnq1 set cos 4 class type network-qos cnq2 set cos 5 congestion-control random-detect ecn class type network-qos class-default mtu 9216 system qos service-policy type qos input pqos service-policy type network-qos pnqos service-policy type queuing output pqu interface Ethernet1/1 untagged cos 4 interface Ethernet1/3 untagged cos 5 switch(config)# 次に、クラス マップ構成を表示する例を示します。 switch(config)# **show class-map**

```
Type qos class-maps
==================
  class-map type qos match-all cqos1
    match cos 1
  class-map type qos match-all cqos2
   match cos 2
  class-map type qos match-any class-default
    match any
Type queuing class-maps
```
=======================

```
class-map type queuing cqu1
     match qos-group 1
    class-map type queuing cqu2
     match qos-group 2
   class-map type queuing class-default
     match qos-group 0
  Type network-qos class-maps
  ==============================
   class-map type network-qos cnq1
     match qos-group 1
   class-map type network-qos cnq2
     match qos-group 2
    class-map type network-qos class-default
     match qos-group 0
switch(config)#
次に、ポリシー マップ構成を表示する例を示します。
switch(config)# show policy-map
  Type qos policy-maps
  ====================
  policy-map type qos pqos
   class type qos cqos1
     set qos-group 1
   class type qos cqos2
     set qos-group 2
   class type qos class-default
     set qos-group 0
  policy-map type qos default-in-policy
   class type qos class-default
     set qos-group 0
  Type queuing policy-maps
  ========================
  policy-map type queuing pqu
   class type queuing cqu1
     bandwidth percent 10
   class type queuing cqu2
     bandwidth percent 20
   class type queuing class-default
     bandwidth percent 70
  policy-map type queuing default-out-policy
   class type queuing class-default
     bandwidth percent 100
  Type network-qos policy-maps
  ====================================
  policy-map type network-qos pnqos
```

```
class type network-qos cnq1
     mtu 1500
     set cos 4
   class type network-qos cnq2
    mtu 1500
     set cos 5
     congestion-control random-detect ecn
   class type network-qos class-default
     mtu 9216
 policy-map type network-qos default-nq-policy
   class type network-qos class-default
     mtu 1500
switch(config)#
次に、システムのすべてのアクティブ ポリシー マップを表示する例を示します。
switch(config)# show policy-map system
 Type network-qos policy-maps
  ===============================
 policy-map type network-qos pnqos
   class type network-qos cnq1 match qos-group 1
     mtu 1500
     set cos 4
   class type network-qos cnq2 match qos-group 2
     mtu 1500
     set cos 5
     congestion-control random-detect ecn
   class type network-qos class-default match qos-group 0
     mtu 9216
 Service-policy (qos) input: pqos
   policy statistics status: disabled
   Class-map (qos): cqos1 (match-all)
     Match: cos 1
     set qos-group 1
   Class-map (qos): cqos2 (match-all)
     Match: cos 2
     set qos-group 2
   Class-map (qos): class-default (match-any)
     Match: any
     set qos-group 0
 Service-policy (queuing) output: pqu
   policy statistics status: disabled
   Class-map (queuing): cqu1 (match-any)
     Match: qos-group 1
     bandwidth percent 10
   Class-map (queuing): cqu6 (match-any)
     Match: qos-group 2
     bandwidth percent 20
   Class-map (queuing): class-default (match-any)
     Match: qos-group 0
```

```
bandwidth percent 70
switch(config)#
次に、インターフェイスに構成されているサービスポリシーマップを表示する例を示
します。
switch(config)# show policy-map interface ethernet 1/1
Global statistics status : disabled
Ethernet1/1
 Service-policy (qos) input: pqos
   policy statistics status: disabled
   Class-map (qos): cqos1 (match-all)
    Match: cos 1
    set qos-group 1
   Class-map (qos): cqos2 (match-all)
    Match: cos 2
    set qos-group 2
   Class-map (qos): class-default (match-any)
    Match: any
    set qos-group 0
 Service-policy (queuing) output: pqu
   policy statistics status: disabled
   Class-map (queuing): cqu1 (match-any)
    Match: qos-group 1
    bandwidth percent 10
   Class-map (queuing): cqu2 (match-any)
    Match: qos-group 2
    bandwidth percent 20
   Class-map (queuing): class-default (match-any)
     Match: qos-group 0
     bandwidth percent 70
switch(config)#
次に、指定したインターフェイスについてキューイング情報を表示する場合の例を示
します。
switch# sh queuing interface ethernet 1/1
slot 1
=======
HW MTU of Ethernet1/1 : 1500 bytes
Egress Queuing for Ethernet1/1 [System]
------------------------------------------------------------------------------
QoS-Group# Bandwidth% PrioLevel Shape QLimit
                             Min Max Units
------------------------------------------------------------------------------
    4 20 - - - - - 4969339(S)
```
 $\mathbf l$ 

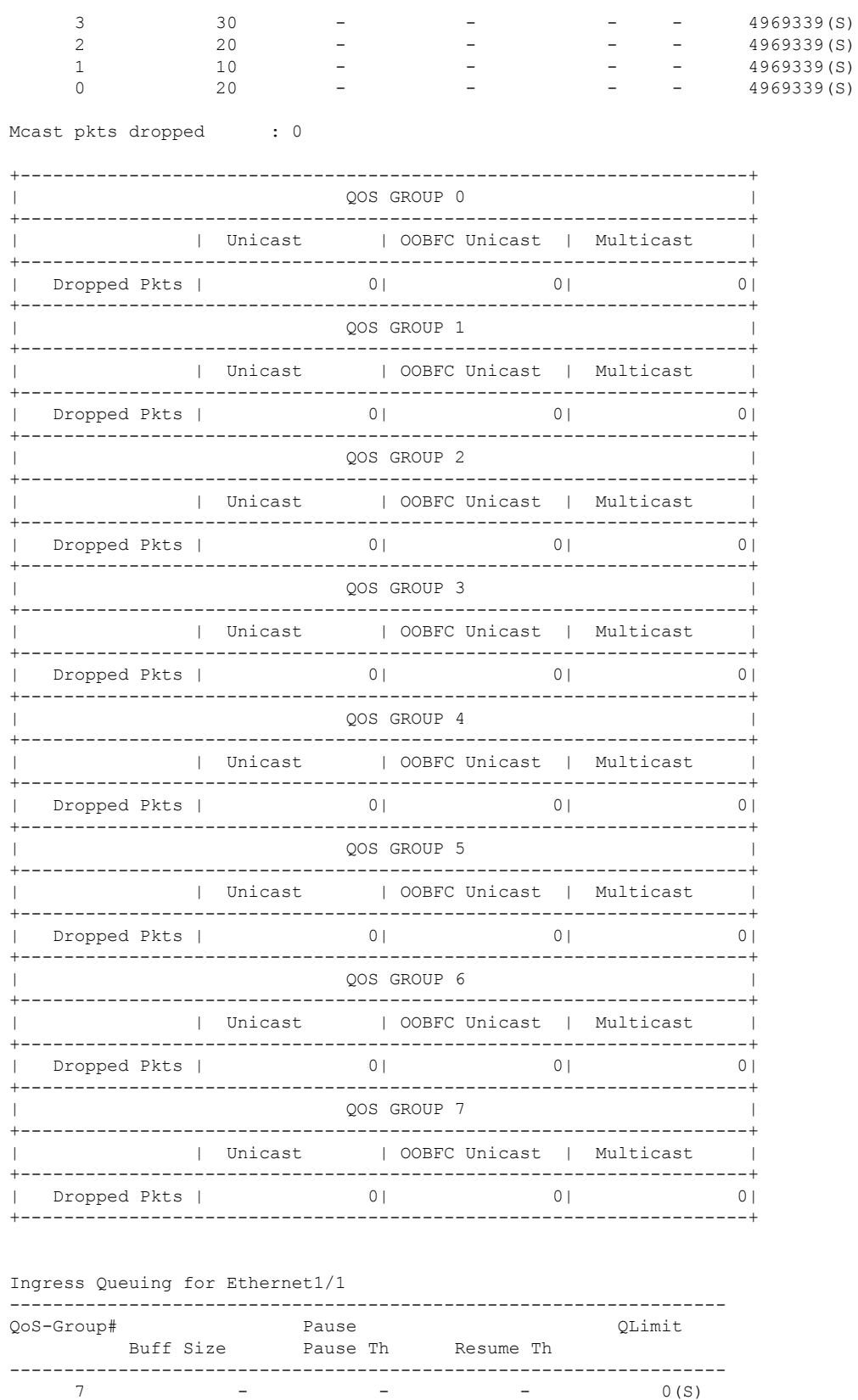

 $\mathbf{l}$ 

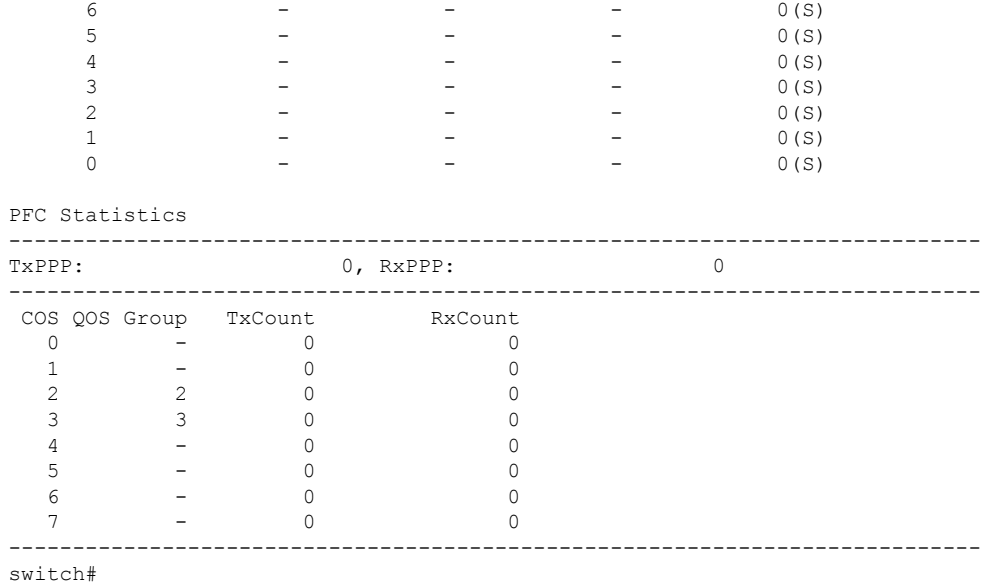

 $\mathbf I$ 

翻訳について

このドキュメントは、米国シスコ発行ドキュメントの参考和訳です。リンク情報につきましては 、日本語版掲載時点で、英語版にアップデートがあり、リンク先のページが移動/変更されている 場合がありますことをご了承ください。あくまでも参考和訳となりますので、正式な内容につい ては米国サイトのドキュメントを参照ください。